# **TOSHIBA**

Telecommunication Systems Division

Ŧ.

어디 사실 있으면 있도 한 시대가 생각할 수 있다

**LARGED CALL** 

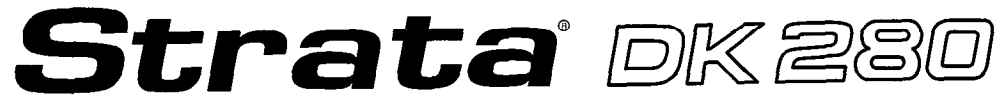

Digital Business Telephone System

Release 3

# Liquid Crystal Display Digital Telephone User Guide

# Strata General End User Information

The Strata Digital Business Telephone System is registered in accordance with the provisions of Part 68 of the Federal Communications Commission's Rules and Regulations.

### Important Notice — Music-On-Hold

In accordance with U.S. Copyright Law, a license may be required from the American Society of Composers, Authors and Publishers, or other similar organization, if radio or TV broadcasts are transmitted through the music-on-hold feature of this telecommunication system. Toshiba America Information Systems, Inc., hereby disclaims any liability arising out of the failure to obtain such a license.

 $\overline{a}$ 

# Publication Information

Toshiba America Information Systems, Inc., Telecommunication Systems Division, reserves the right, without prior notice, to revise this information publication for any reason, including, but not limited to, utilization of new advances in the state of technical arts or to simply change the design of this document.

Further, Toshiba America Information Systems, Inc., Telecommunication Systems Division, also reserves the right, without prior notice, to make such changes in equipment design or components as engineering or manufacturing methods may warrant.

### 0 Copyright 1996 Toshiba America Information Systems, Inc. Telecommunication Systems Division

All rights reserved. No part of this manual, covered by the copyrights hereon, may be reproduced in any form or by any means-araphic, electronic, or mechanical, including recording, taping, photocopying, or information retrieval systems-without express written permission of the publisher of this material.

Strata is a registered trademark of Toshiba America Information Systems, Inc.

Trademarks, registered trademarks, and service marks are the property of their respective owners.

## **Contents**

# **Contents**

# **Introduction**

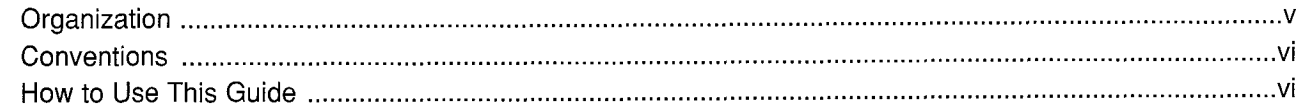

12日 五次

 $\ddotsc$ 

.<br>Ang tao ang pagpagitan ng pagpagalang ng pagpagang sa sang pagpagang na pagpagang pang pagpagan ng pagpagang a

# **Chapter 1 - The Grand Tour**

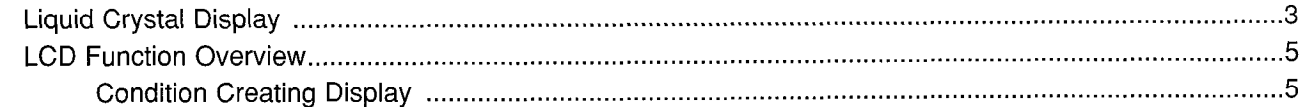

# **Chapter 2 - Feature Operation**

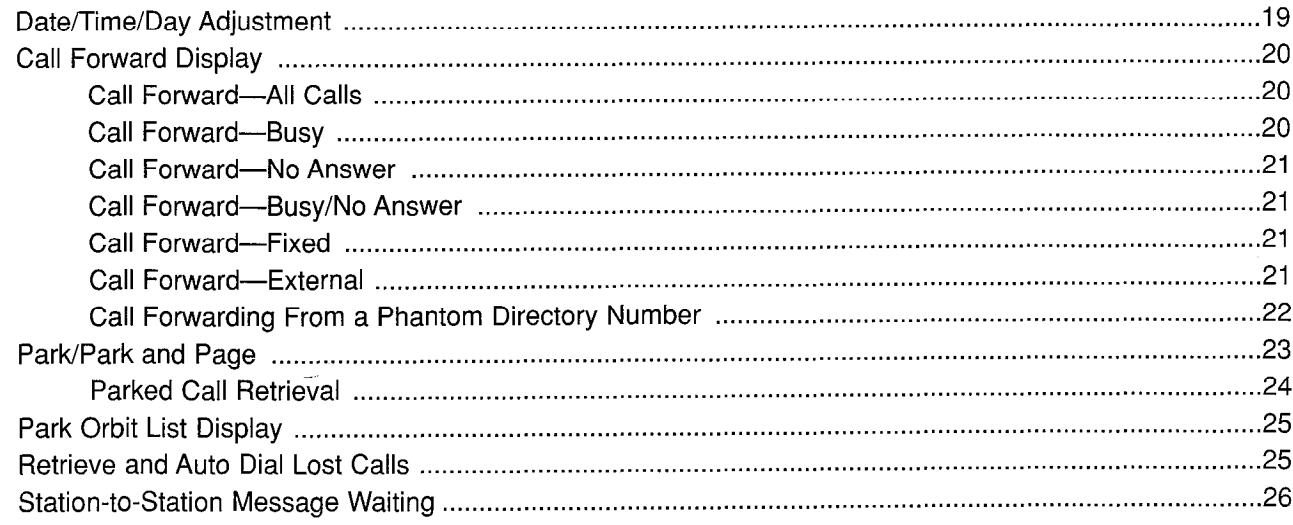

i

**THE SEARCH** 

<u>TAKAN MELANG DENGAN JA</u>

## **Contents**

## **Chapter 2 - Feature Operation (continued)**

(Anglicky date of March William Hotel + 2000) (US-4)

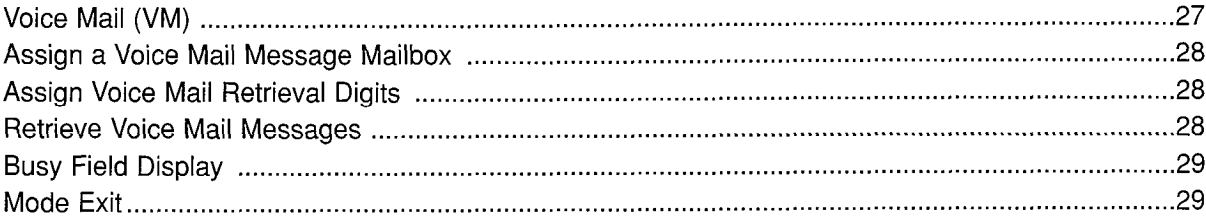

a shi siyi

# **Chapter 3 - Soft Key Operation**

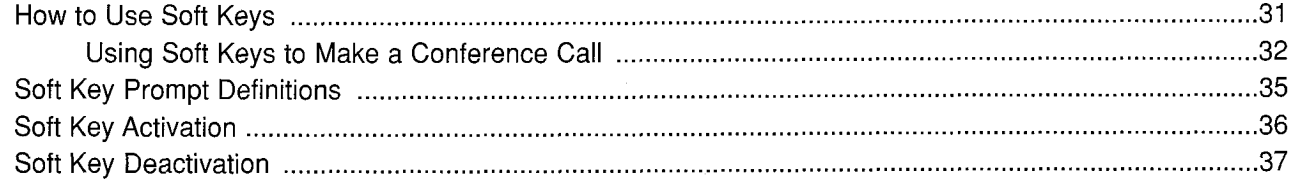

# **Chapter 4 - Messages and Memos**

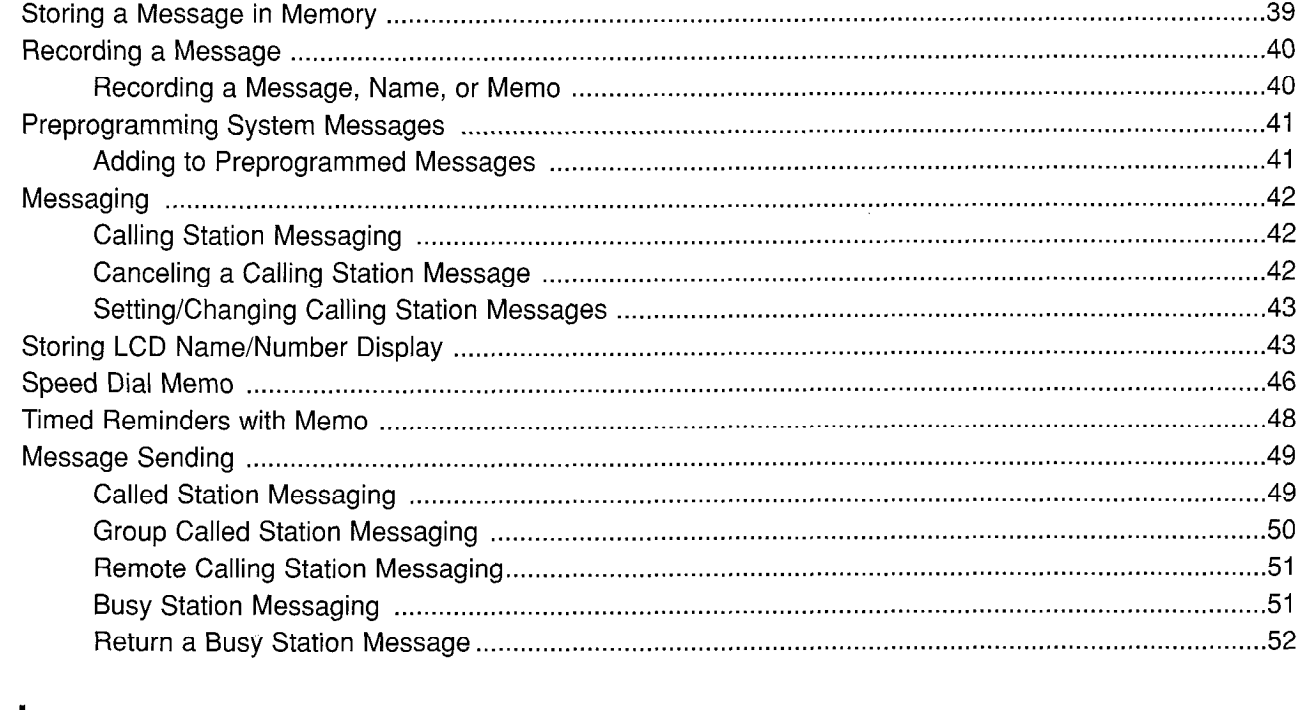

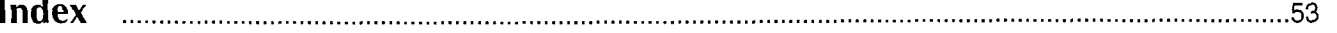

# **Figures**

a pallabase di la l

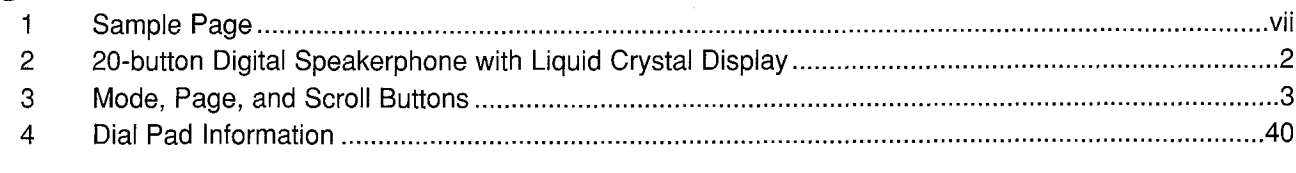

dan perkecarang pelukuran Sanggot

# **Table**

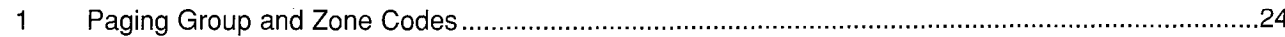

# **Introduction**

1941年3月17日

È

**TANA** 

Poster in the Second Second

 $\sim 12$  .

 $\sim$ 

나 못 두 동생들은 아이들은 이 사람이 나서 가져 있다. 그 아이들이 아니다 아이들은 그 사람이 나서 아니라 아이들이 아니라 아이들이 아니라 아들이 불법을 만들어 다

 $\sim$   $\sim$ 

111982000000

1945年

É

**LES** 

 $\mathcal{E}(\mathcal{E},\mathcal{E},\mathcal{E})$ 

# Introduction

This guide is for users of the 2000-series LCD telephones (models DKT2010- SD, DKT2020-SD, and DKT1020-SD), and 1000-series LCD telephones.

This guide only covers the LCD functions of the digital telephone. Use it with the Strata DK Digital Telephone User Guide.

# Organization

This user guide is divided into the following chapters:

- Chapter 1-The Grand Tour explains the Liquid Crystal Display (LCD), including a summary of LCD functions and sample screens.
- Chapter 2-Feature Operation provides step-by-step instructions for using LCD-related features.
- Chapter 3-Soft Key Operation explains the operation and use of the Soft Key feature and includes a list of Soft Key prompt definitions.
- Chapter 4-Memos and Messages explains how to create LCD alphanumeric messages, names, and memos, and how to store them in memory. It also describes how to send, edit, and cancel LCD messages.

2.楽学主任大臣

# **Conventions**

Letters in [brackets] represent buttons which have Directory Numbers on them. For example:

 $[DN]$  = any Directory Number button (also known as an Extension or Intercom Number).

무리 무엇보니 내는 힘드 아기 드립으로 한

- $[PDN] =$  Primary Directory Number button (the Extension Number for your telephone).
- [PhDN] = Phantom Directory Number button (an additional Directory Number).

**Extra bold** letters represent telephone buttons.

Your telephone may not have all of the buttons mentioned in this guide. See your Telephone System Administrator for more information on buttons and access codes.

- means "through."  $\sim$
- + is used for multiple key entries. Example: Press **Speed Dial + XX + Redial + Spkr**  $(XX=08~60)$ seconds).
- $\blacktriangleright$  denotes the step in a one-step procedure.
- Notes:

Elaborate specific items or reference other information. Within some tables,

#### IMPORTANT!

Calls attention to important instructions or information.

# How to Use This Guide

The information in this user guide is divided into two distinct areas of content. Step-by-step instructions appear in the left-hand column of the page. Explanations of these procedures appear in the right-hand column. (See Figure 1).

### **Introduction**

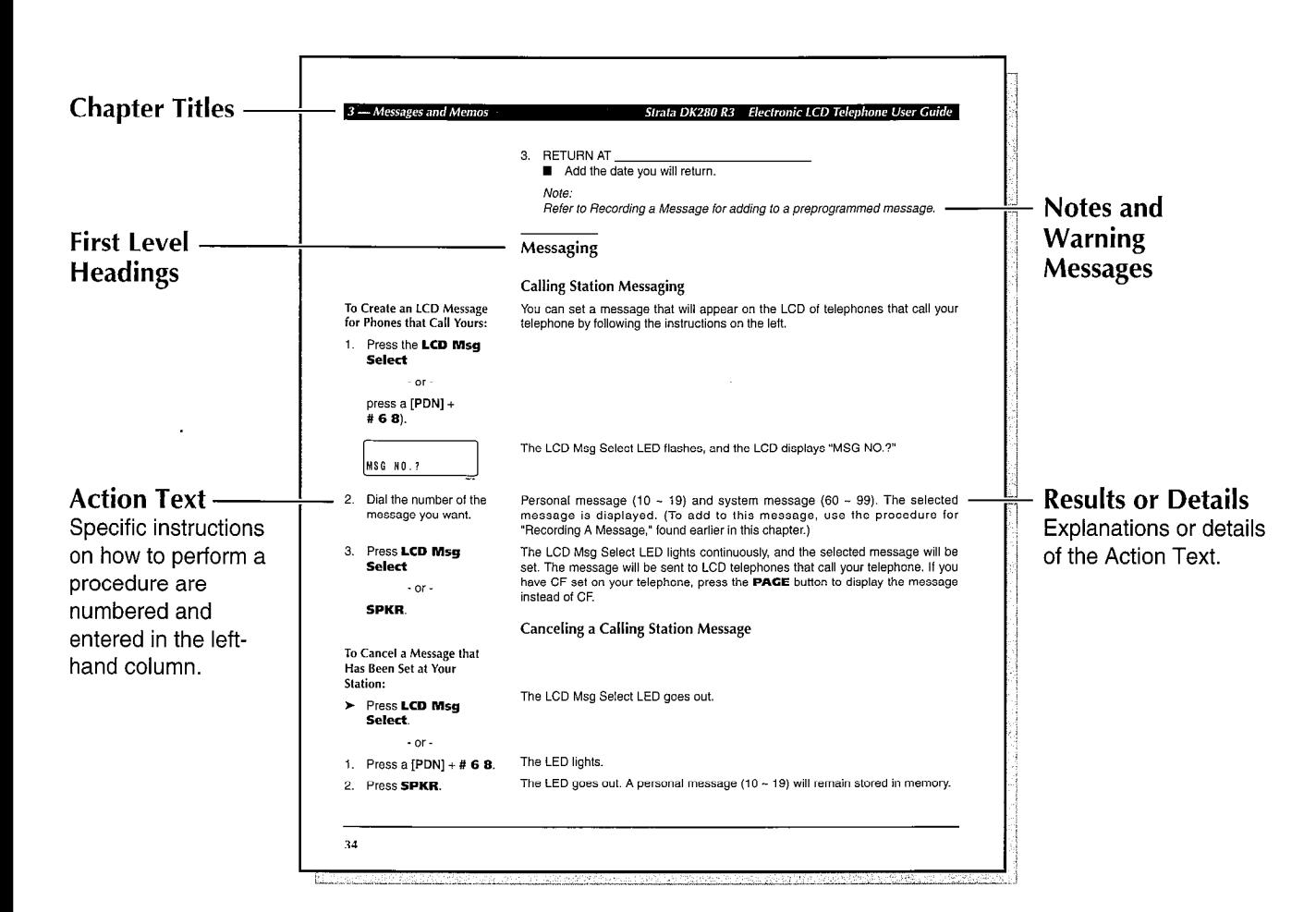

الكفائف والما

Figure 1 Sample Page 计数据数字

\$Q ŧ.

的第三章 2000年,我们的基本是一个人的人,我们的人们的人,不是一个人的人们的人,我们的人们的人们,我们们的人们,我们们们的人们的人们。

**Introduction** 

Strata DK280 R3

Ĵ

 $\frac{1}{2}$ 

 $\sim$ 

 $\sim 10$ 

,.I : :. . .

# **The Grand Tour**

The Grand Tour provides a detailed overview of the visual and operational features of your Toshiba phone system.

The Strata DK 2000-series Digital Liquid Crystal Display (LCD) telephone provides you with display information and feature prompting to make call handling more efficient.

The LCD Feature Prompting with Soft Keys provides an easy way to access frequently-used features. If this feature is activated at your station, abbreviated feature prompts guide you through the steps to performing specific tasks.

In addition, the LCD telephones provide you with Alphanumeric Messaging, Busy Lamp Field (BLF) Identification, Central Office (CO) Line Identification, Timed  $R_{\text{max}}$  relative Messaging Dialong Directory Directory Directory, Theorem Namiders with wessaging, Opeea Diar wome Directory Diamy, and Display

 $M_{\rm tot}$  Page, and Scroll functions of the LCD are summarized in additions of the LCD are summarized in addition to the LCD are summarized in addition to the LCD are summarized in addition to the LCD are summarized in add  $m$ uttor and but the phone itself. The phone is  $m \times n$ 

This overview will generate  $\mathcal{L}_\text{C}$  familiarize you with the various  $\mathcal{L}_\text{C}$  and phone phone phone phone phone phone phone phone phone phone phone phone phone phone phone phone phone phone phone phone phone ph fins overview will quickly familianze you with the

:. :

ŧ.

Đ,

 $\overline{-}$  The Grand Tour

mat,

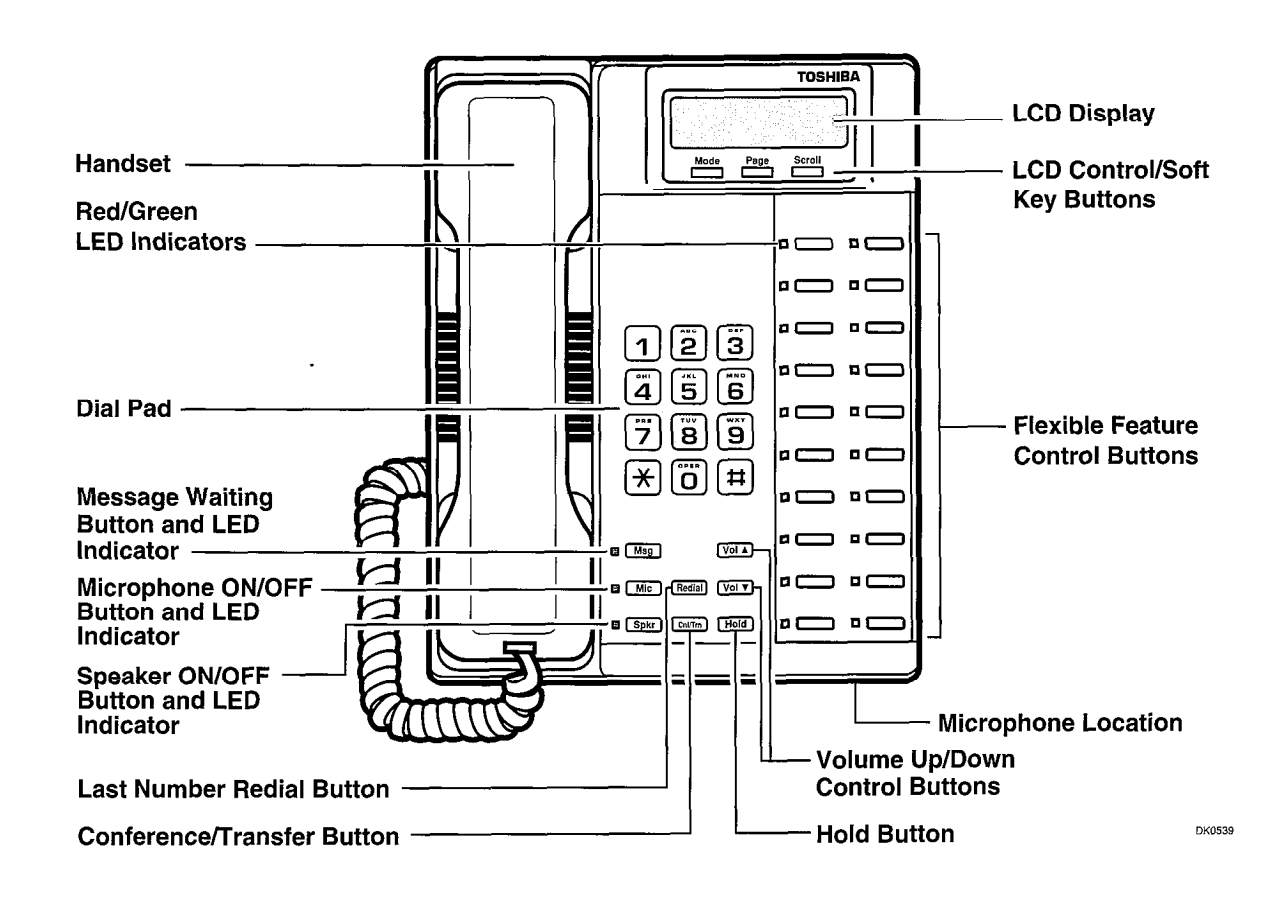

동생 회보 정보에 가는 사람들은 사람들의 사람들이 나서 나는 사람들이 없다. 어머지가 나와 주로 당동 사람들의 일이 되었다.

### Figure 2 20-button Digital Speakerphone with Liquid Crystal Display

p.

ţ.

ţ,  $\mathbb{S}_1$ 

# Liquid Crystal Display

in and the

ima.

In its idle state, the 32-character Liquid Crystal Display (LCD) feature on your digital telephone gives you an accurate desk clock and calendar combination. When you have an outside call in progress, an elapsed time display gives a constant reminder of the call duration. In addition, a variety of information displays and feature prompting makes your call handling more efficient. Alphanumeric messaging capability is also provided. All display functions occur automatically as call processing proceeds.

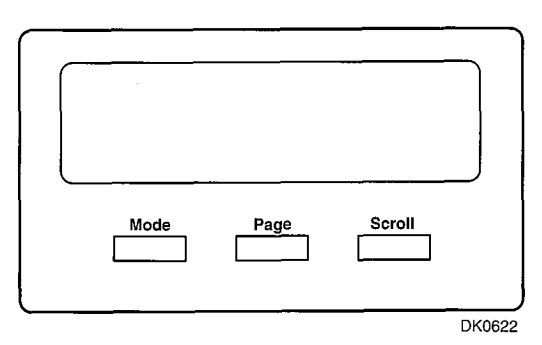

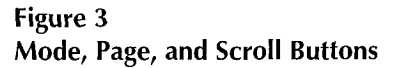

The uses of the three buttons shown above are:

#### Mode:

- To enter/exit various mode functions (see "Mode Definitions" later in this chapter).
- To cancel the beeping tone when using timed reminders.

#### Page:

- Changes Busy Field groups.
- Used by station 200 to record a user NAME/NUMBER for another station. Station 200 must be an LCD telephone to record a NAME/NUMBER display for any other station type.
- Changes displays (date/time, elapsed time, message, call forward, dialed number).
- Scrolls through speed dial numbers when in Mode 8.

3

그 음악

### Scroll:

.information of the second control of the second control of the second control of the second control of the second control of the second control of the second control of the second control of the second control of the seco

- Scrolls through message waiting numbers.
- Scrolls through the speed dial digits (if more than 16 digits) when in Mode 8. Note:

ilan (a 13 an)

不了。

If your telephone has the Soft Key feature turned on (**Mode + 7 1**), the Mode, Page, and Scroll functions are not active when the telephone is busy on a CO line or internal call. Mode, Page, and Scroll are only used when the telephone is idle.

See Chapter 3-Soft Key Operation for more information on Soft Keys.

### Mode Definitions

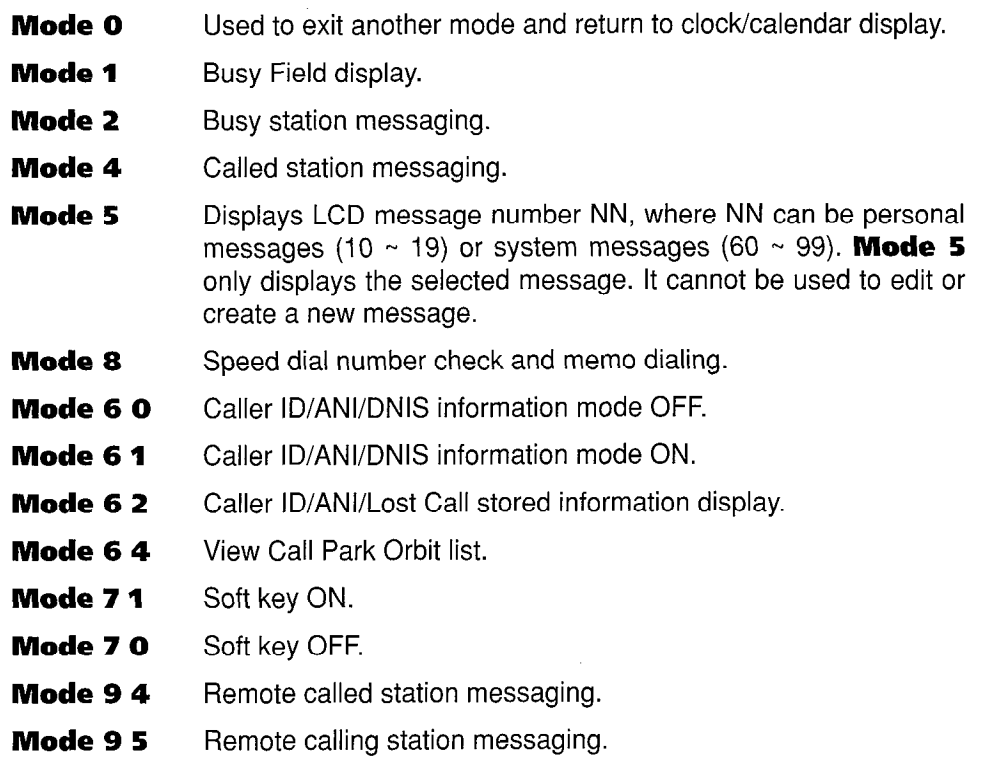

### 1 — The Grand Tour

# LCD Function Overview

### IMPORTANT !

All Liquid Crystal Display (LCD) examples in this user guide are shown with soft keys turned OFF. If your telephone has soft keys turned ON, the displays may be different, but they will still allow you to follow the steps in this guide. When the soft keys are on, generally, the information on rows 1 and 2 will be reversed.

Note: In the following examples:  $NNN =$  the Directory Number of the party.  $MMM =$  the called party.

## Condition Creating Display

### Account Codes:

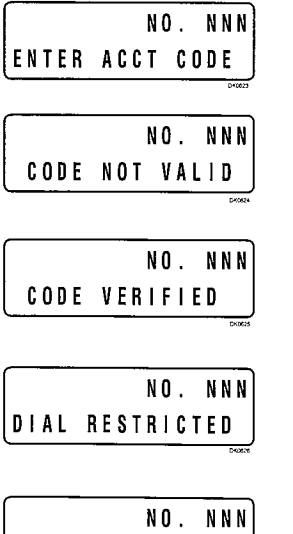

DIAL TEL NUMBER

When you press a  $C_{\rm c}$  is  $1.0$   $\alpha$   $\alpha$ ) line that requires a forced (verified or nonverified) account code, or Speed Dial + 5 0, or Account Code to enter nonverified) account code, or **Speed Dial**  $+$  **5 0**, or **Account Code** to enter a voluntary (verified or nonverified) account code.

When you dial a verified voluntary account code that is not valid.

when you correctly dial a v

After you dial a verified forced account code that is valid.

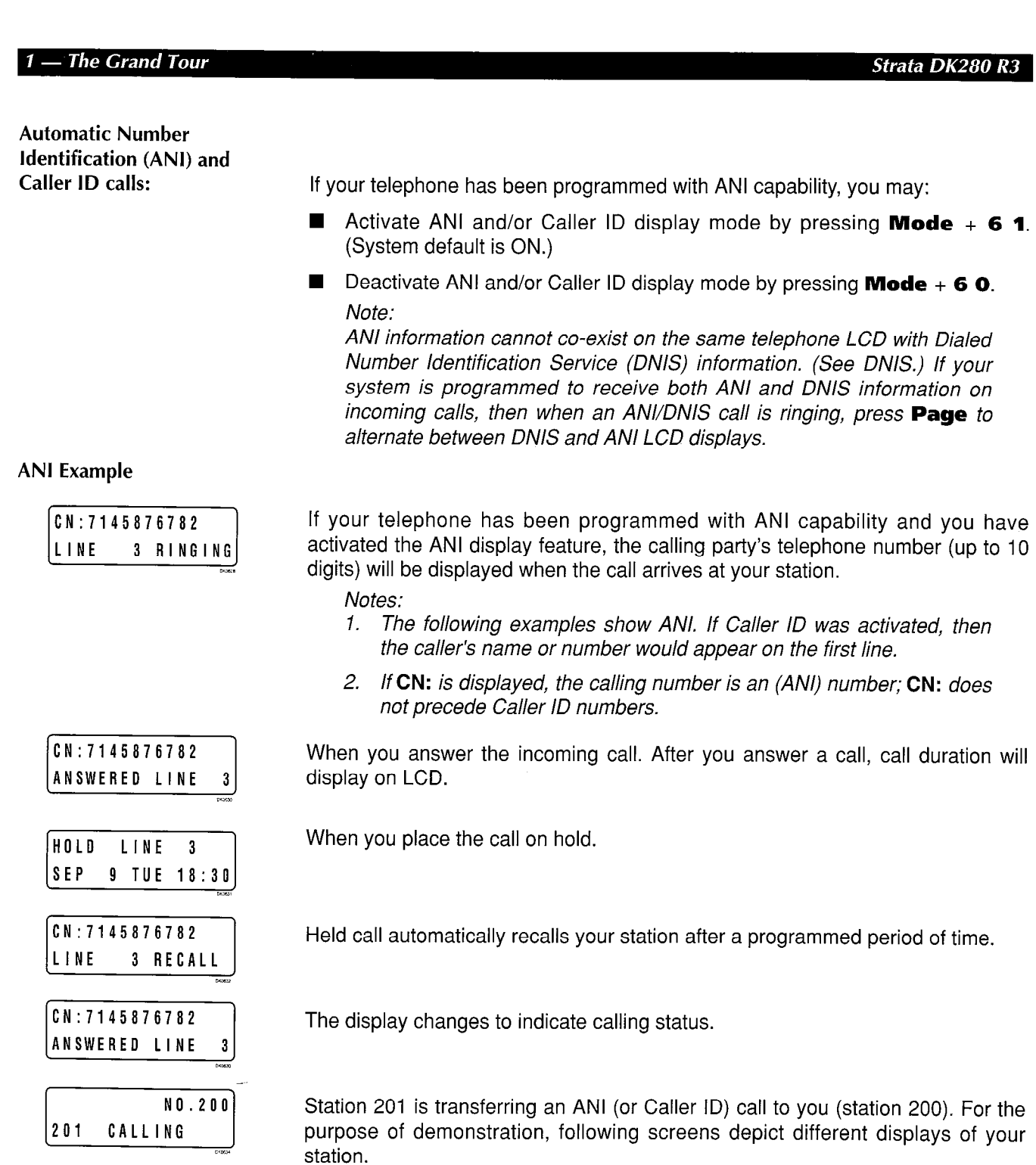

in in the second continuous controls of the continuous control with the fact interprise.<br>The control of the control of the control of the control of the control of the control of the control of the c

the more construction of the con-

一个字

- 1999年4月1日に開催された

 $\label{eq:3} \begin{array}{ll} \mathbf{1} & \mathbf{1} & \mathbf{1} & \mathbf{1} \\ \mathbf{1} & \mathbf{1} & \mathbf{1} & \mathbf{1} \\ \mathbf{1} & \mathbf{1} & \mathbf{1} & \mathbf{1} \\ \mathbf{1} & \mathbf{1} & \mathbf{1} & \mathbf{1} \\ \mathbf{1} & \mathbf{1} & \mathbf{1} & \mathbf{1} \\ \mathbf{1} & \mathbf{1} & \mathbf{1} & \mathbf{1} \\ \mathbf{1} & \mathbf{1} & \mathbf{1} & \mathbf{1} \\ \mathbf{1} & \mathbf$ 

a Concert Lista (1980)<br>Concert Lista (1980)

**The Grand Tour** 

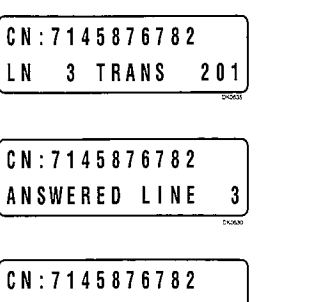

201

Caller ID Example

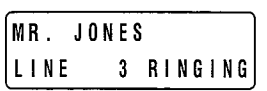

3 RECALL

### Auto Busy Redial (ABR):

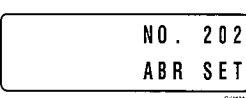

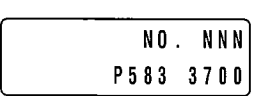

**Automatic Callback (ACB):** 

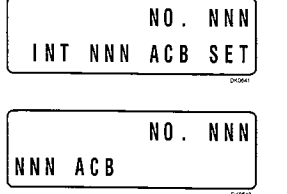

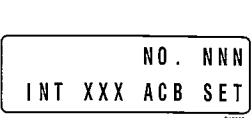

After the transferring station (station 201) hangs up.

When you answer the transferred call.

If you do not answer the transferred call within a programmed period of time, the held call will automatically recall the transferring station (i.e., station 201). This screen shows the display of the transferring station (i.e., station 201) as the call recalls.

If your telephone is programmed with Caller ID capability and you have activated the Caller ID display feature, the telephone number (up to 10 digits) or name (up to 15 characters) of the calling party will be displayed when the call arrives at your station.

After setting Auto Busy Redial, your display prompts you that it has been set.

When the system dials the call, your display shows the dialed number. The system und a participality with the number of the number of the number of  $\sigma$ .

When the called telephone is ringing, your station's CO Line LED (or [DN] LED) when the called telephone is mighty, your station's CO Life LLD (or  $\text{LNT}$  LED) and **Spkr** LED will flash, and a warning beep will sound 30 seconds after the call is completed. You must go off-hook or press **Spkr** to prevent disconnection.

When you receive an Automatic Callback, the station number you called is displayed.

When you set ACB at a busy line group, its access code number is displayed.

### - The Grand Tour

Strata DK280 R3

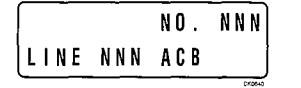

**September 200** 

When you receive an automatic callback for a CO Line, the seized line's number is displayed.

被收掉 实际系统 麻醉

#### Automatic line Selection:

### 1. [DN]

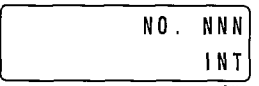

If your station automatically accesses a [PDN] when you go off-hook, the three character designation, "[NT" (Internal Dial Tone), displays to confirm this status.

2. CO Line

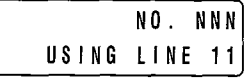

If your station automatically accesses a CO line when you go off-hook, the number of the seized CO line is displayed.

When you access a CO line by dialing a CO line group access code, the

Messages up to 32 characters can be used in alphanumeric messaging. Messages can either be programmed or set as one-time messages. (Messages

accessed CO line number is displayed.

can also be used with a timed reminder.)

3. Dial Access Code

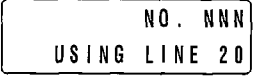

### Alphanumeric Messages:

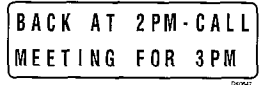

Busy Field:

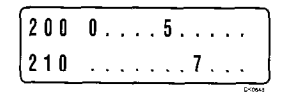

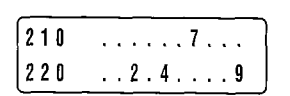

The Busy Field (BLF) display indicates, in groups of IO, the last two digits of the station Primary Directory Numbers that are busy on any type of [DN] ([PDN], [SDN], or [PhDN]) or set for Do Not Disturb (DND). Also, if a telephone's [PDNs] are busy because they are in use on other telephones, the telephone will show busy on the BLF, even though it may be idle. The top display indicates that stations 200, 205, and 217 are either in use or in DND mode; the bottom display indicates the same for stations 217, 222, 224, and 229.

If Page is pressed, the 200/210 group will change to 210/220, and the busy/DND states of that group of stations will be displayed. The station groups will increment each time Page is pressed, thereby eventually displaying all stations.

Call Forward for [DNsl:

In the Call Forward examples:

LLL = the calling  $[DN]$ PPP, TTT, VVV = the "Call-Forward-From" Directory Number. RRR, SSS, UUU = the "Call Forward Destination" Directory Number.

1 — The Grand Tour

### Call Forward for

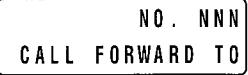

This LCD display appears when you begin to set any type of call forward.

CF-BN:PPP.RRR 1

After you set Call Forward, the "forwarded" Directory Number (PPP) and the "forwarded to" Directory Number (MMM) is displayed, along with one of the following abbreviations:

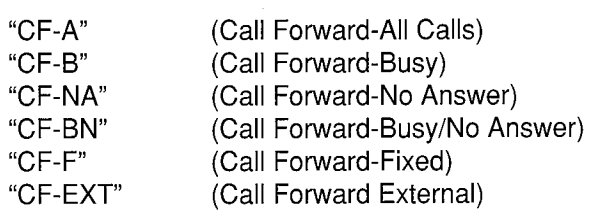

Note:

The CF-EXT display has priority over all other Call Forward displays. Press **Scroll** to display other Call Forward settings.

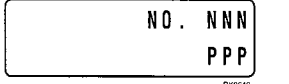

When you call a [DN] that is forwarded (PPP), the [DN] you called is shown first.

It then changes to the [DN] to which your call was forwarded (MMM).

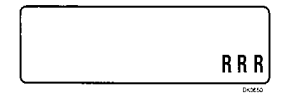

 $\overline{\phantom{a}}$ NO. NNN<br>LLL CALL PPP

When a call is forwarded to your **[DN]**, the calling **[DN**]

Call Forward for [PhDNs]:

If your telephone has more than one Directory Number, you can assign Call Forward destinations for each [DN] on your telephone (up to one [PDN] and four [PhDNs]). After setting different Call Forward Destinations, you can confirm them by pressing **Scroll**. A "+" sign indicates more than one [DN] has Call Forward on your telephone.

### 1 - The Grand Tour

Per l'Adamant mare le sacte d'Islam de

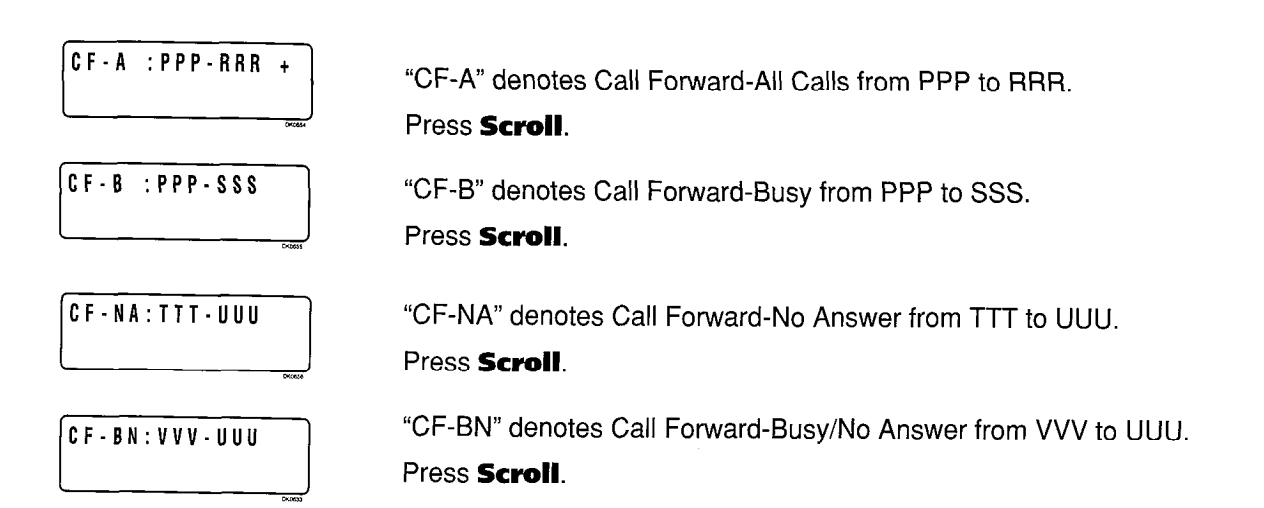

너 오늘 그의 어른 사람들은 사람들이 일을 받았다.

### Caller ID Calls:

See Automatic Number Identification on page 6.

### Call Pickup:

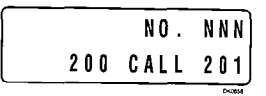

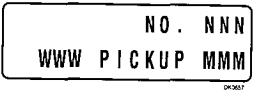

When you pick up an internal ringing call, the calling station's [PDN] is displayed on the left and the station number called is displayed on the right.

Your LCD telephone displays information noting that your call to station (MMM) was picked up by station (WWW).

### Calling Number-Internal:

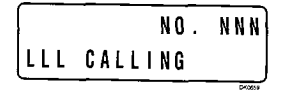

When you receive an internal call, the calling station's [PDN] (LLL) is displayed, even if you were called from a [PhDN] on that station.

### CO Line Identification:

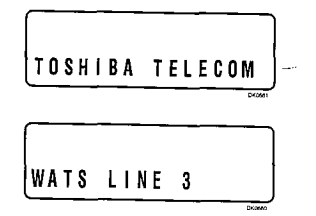

The Central Office (CO) lines can be programmed to display an identifying name of up to 16 characters. The name will be displayed on outgoing and incoming calls.

### CO line Number:

1. Incoming Call

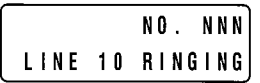

Incoming CO call-the system station line number-displays if your station is programmed for incoming ringing on that CO line, as long as no CO identification is programmed.

Transferred CO call-CO line is transferred to your station in the ringing state by another station.

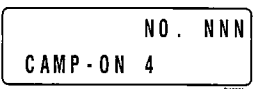

Camped-on CO call-CO line was camped-on to your busy station and rings your station when you hang up.

2. When Call Is Answered

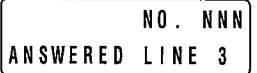

The display changes to indicate calling status.

3. Hold

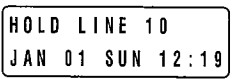

You have put a CO line call on hold at your station.

vvnen you manua

4. Hold Recall

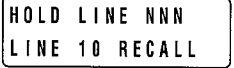

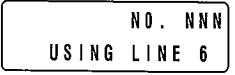

 $\overline{\mathsf{CO}}$  Line (

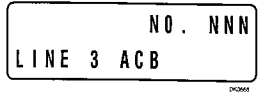

Held call automatically recalls your station after a programmed period of time.

When the CO line queuing feature rings back to your station with an available CO line, that line number will be displayed.

## 1 - The Grand Tour

### - The Grand Tour

### Strata DK280 R3

12021112090904

#### Date/Time:

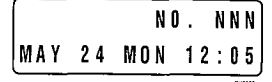

#### Dialed Number:

1. CO Line

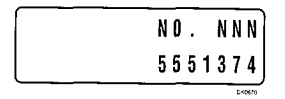

2. Internal [DN]

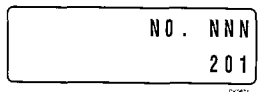

### Dialed Number identification Service (DNIS) Calls:

- 1. Press **Page** to display date/time when talking on a Central Office (CO) line (Soft Keys must be off before the call is started).
- 2. The date/time is adjusted on a system-wide basis by the station located in port 00 (usually station 200).
- 3. Continued pressing of **Page** toggles the display in succession among: Date/Time, Number Dialed, and Elapsed Time of the present call.

The digits are displayed as you dial when connected to either a CO Line or the [DN] using:

Manual dialing

J :

- Automatic dialing
- Repeat Last Number Dialed
- Saved Number Redial
	- Note:

If you are calling on a CO line, the display automatically changes from dialed number to elapsed time after a programmed period.

Incoming DNIS telephone numbers can be correlated in the system database with assigned DNIS names. These names can have up to 16 alphanumeric characters, and will display on your telephone's LCD. This allows incoming calls to be instantly identified and appropriately answered.

Note:

DNIS information cannot co-exist on the same telephone LCD with Automatic Number Identification (ANI) information. (See ANI.) When an ANI/DNIS incoming call is ringing, press the **Page** button to alternate between ANI and DNIS displays when both types of information is received on an incoming call.

To activate the DNIS display mode, press **Mode**  $+$  **6 1**.

To deactivate the DNIS display mode, press **Mode**  $+$  6 **0**.

For ACD calls.

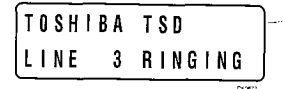

12

al which conten

### $1$  — The Grand Tour

너 아이는 인사하면서 사랑이라고요.

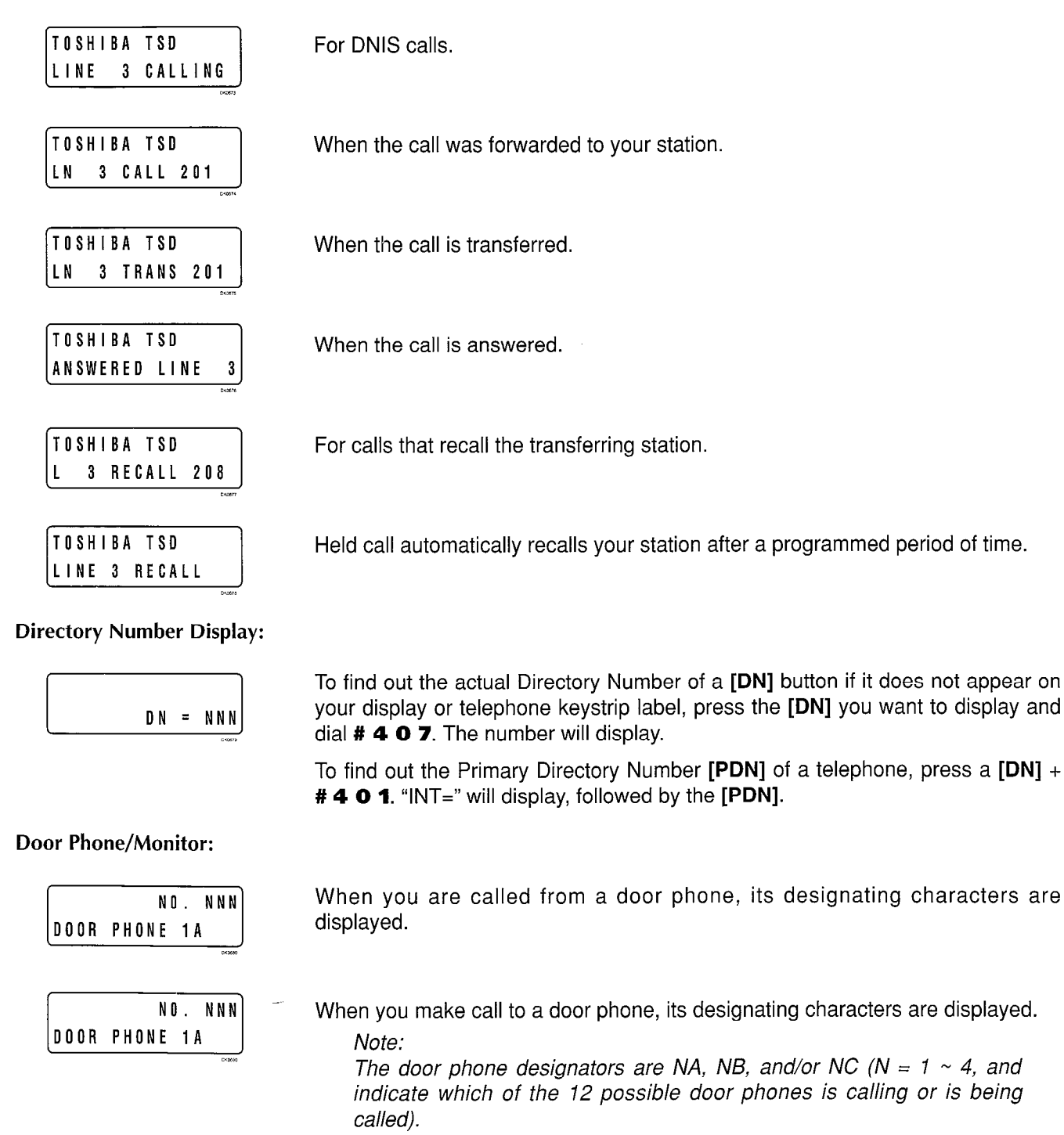

10 800 시간 1000 달라는 100kW (2010) 1000 1000 224 4.1000 시간 4.1

:, .- ': . . ,.

ストライト オーナルアウト おおおおおお かいじょうきょう

计稳整 计包

#### Strata DK280 R3

### $1$  – The Grand Tour

### Elapsed Time:

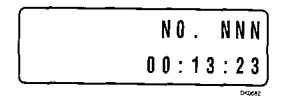

While you are making an outgoing Central Office (CO) line call, the call's elapsed time is displayed. Elapsed time automatically replaces the dialed number on the display after a programmed period of time. (Timing begins when a Line button is pressed.)

Notes:

And only the second state of the state of asset by 중 2012.24 p.

- 1. On a CO line call, the display can be alternated between date/time, elapsed time, and dialed number by pressing Page (Soft Keys must be off before the call is started).
- 2. Elapsed time is displayed for 15 seconds after you hang up, and then changes automatically to date/time.

### LCD Name/Number Display:

1. Idle Station

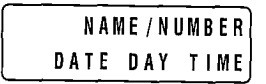

A name or title can be set in memory for each station. When an LCD station is idle, the name displays on the top line of the LCD. When a station calls an LCD station, the name of the calling station displays on the bottom line of the called station's LCD.

### 2. Called Station

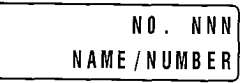

### least Cost Routing (LCR):

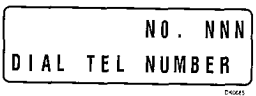

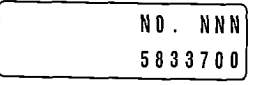

When you are making a call via Least Cost Routing (LCR), your display will prompt you to dial a number by displaying "Dial Tel Number".

As you dial the number, it is shown on your display.

### Message Waiting:

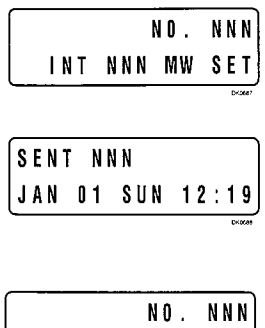

When you set message waiting at another station, the number of that station is displayed.

When you hang up after setting Message Waiting at another station, a reminder is shown on the top row of your display. A "+" indicates there are more messages in memory. Press **Scroll** to rotate through more messages.

The display will show the numbers of up to three stations that have left messages for you. Four numbers may be stored in message memory (see Recalling Station). The corresponding LCD display example shows: Station 201 has left a message for station 203. A "+" indicates there are more messages in memory. Press **Scroll** to rotate.

Message Waiting/Voice Mail:

CALL 203-201

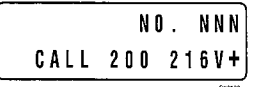

# Off-hook Call Announce:

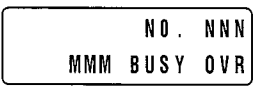

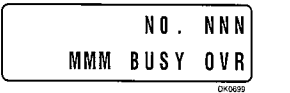

# $\overline{\phantom{a}}$  . Business,

 $1.$ **Busy Override** 

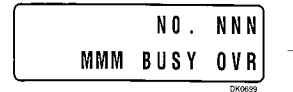

When you activate the Busy Override feature after calling a busy station, the station number and the feature are displayed.

number. A "+" indicates there are more messages in memory. Press **Scroll** to romber,  $A +$  more new more messages in moments. These server the message matrices  $\mathbb{R}^n$ state in ough more num

When a message waiting voice mail is displayed, a "V" will follow the station

When  $\mathcal{M}(\mathcal{M})$  and  $\mathcal{M}(\mathcal{M})$  station (MMM), you can busy station (MMM), you can busy station (MMM), you vinen you on-nook call a

When another station (MMM) off-hook call announces to your station, your LCD displays the number of that station.

### **The Grand Tour**

2. Executive Override

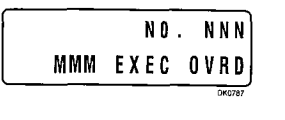

 $\label{eq:2.1} \mathcal{L}(\mathcal{F},\mathcal{F})=\mathcal{L}(\mathcal{F},\mathcal{F})\left(\mathcal{F}(\mathcal{F},\mathcal{F})\right)\left(\mathcal{F}(\mathcal{F},\mathcal{F})\right)\left(\mathcal{F}(\mathcal{F},\mathcal{F})\right).$ 

NO. MMM<br>NNN EXEC OVRD

3. Do Not Disturb (DND) Override

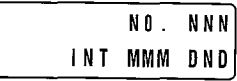

NO. **NNN** MMM DND 0 V R

NO. NNN MMM DND OVR

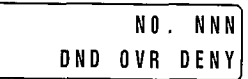

### 4. Privacy Override

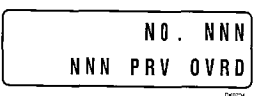

Your LCD telephone displays the number of a station (MMM) initiating executive override when you are on the telephone. The number will remain displayed until override is disconnected.

When you initiate Executive Override, your LCD telephone displays the number of the station that is overridden (MMM). The station that receives the override displays your station number. The number will remain displayed until the call is ended.

The station you have called (MMM) is in the Do Not Disturb (DND) mode.

When you initiate DND override, the station number (MMM) you have overridden is displayed.

When another station (MMM) overrides DND at your station, its number is displayed. (The display remains until the end of override.)

When DND override is not allowed, "DND OVR DENY" is displayed.

When a station presses a busy **Line** button to enter an existing conversation, the station that initiates the override displays the CO line identification on the LCD. The overridden station's LCD displays the initiating station's number. (The display remains until the end of the call.) Privacy override does not apply to [DN] buttons.

### Recalling Station:

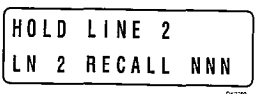

When a transferred call goes unanswered, it will recall to the station that transferred it. The display shows the CO line number and the station number to which it was originally transferred.

# Strata DK280 R3

:

### Speed Dial Memo:

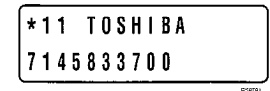

When using Speed Dial Memo (**Mode**  $+$  8  $+$  the speed dial number), the name and number are displayed. Press Page to display more.

TOSHIBA is the memo (up to 12 characters).

714 583 3700 is the number (up to 16 digits).

### Toll Restriction and Traveling Class Override Codes:

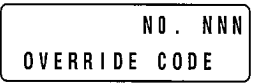

After you access a CO Line and press  $Chf/Trn + # 4 7$  to dial a complete toll restriction override or traveling class code, your LCD display will prompt you to dial a code.

### Two-CO Line Calls:

1. Tandem

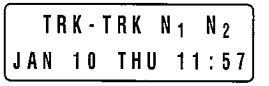

2. Conference

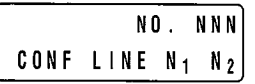

After you establish a two-Central Office (CO) line conference call and then release.  $N_1$  and  $N_2$  identify the connected CO lines.

When you are talking with two external parties on two CO lines. N<sub>1</sub> and N<sub>2</sub> identify the connected CO lines.

÷.

 $1$  – The Grand Tour

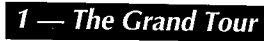

여러 오후 동생은 일에 있는 시간이 있는 것이 있는 사람들이 여자 이 가지 않았다. 출발 만큼 사람들은 이 그 회부는 어제 높았어? 나라는 사람이 이 사람을 했다.

Strata DK280 R3

 $\rightarrow$ 

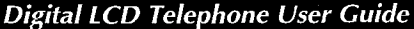

#### 2 - Feature Operation

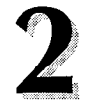

# Feature Operation

This chapter provides instructions for LCD telephone features. Consult the Strata DK280 Digital Telephone User Guide for instructions about features that apply to both non-LCD and LCD telephones.

大陆的复数 计特许系统系数

# Date/Time/Day Adjustment

.

のはこのやね 茶気を楽しみ そうよびあいさつは さんじあん

### To Set the Date:

This operation is possible from port 00 (usually station 200) or attendant consoles, and enables you to set the date, time, and day.

- 1. Place handset on-hook. 2. Press a [DN] + # 6 5 1.
- 3. Enter the date. Dial year/month/day in the format YYMMDD. Enter a leading 0 for any singledigit month or day.
- 4. Press Redial. You will hear a confirmation tone.
- 5. Press Spkr.

### To Set the Time:

- 1. Place handset on-hook.
- 2. Press a  $[DN] + # 6 5 2$ .
- 3. Enter the time. Dial hour/minute/second in the 24-hour clock format HHMMSS. Enter a leading 0 for any single digit entered.
- 4. Press Redial. You will hear a confirmation tone.
- 5. Press Spkr

#### - Feature Operation

#### To Set the Day:

- 1. Place handset on-hook.
- 2. Press a  $[DN]$  + #653.
- 3. Enter the day (see codes on the right).
- $1 =$  Sunday
- $2$  = Monday
- $3$  = Tuesdav
- $4$  = Wednesdav
- $5$  = Thursday
- $6$  = Friday
- $\overline{z}$  = Saturday
- 4. Press Redial.
- 5. Press Spkr.

You will hear a confirmation tone.

的复数的现在分词 医单位 计分布分布 医白色性白细胞 经营销

# Call Forward Display

When any type of call forward is initiated, the "CALL FORWARD TO" prompt displays on the lower row of the LCD. When your station has call forward set, the LCD appears as shown in the following examples. For instructions on setting call forward, refer to the Digital Telephone User Guide.

In the following examples,

NNN = Directory Number which is being forwarded.

 $M/M =$  the forward-to number.

Call Forward Displays:

1. Call Forward-All Calls

CF-A NNN-MMM+ JAN 26 TUE 01:43

#### 2. Call Forward-Busy

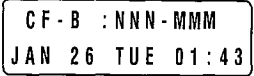

### Call Forward-All Calls

If your station is idle or busy and has this feature activated, all calls to it will forward immediately. The station will not ring. A "+" indicates more than one [DN] is forwarded on your telephone, press **Scroll** to rotate through all Forwarded [DN] displays.

### Call Forward-Busy

Calls to your telephone while you are busy on another call or in the Do Not Disturb mode will forward immediately if this feature is set. Calls will ring as normal if your telephone is idle.

### Strata DK280 R3

### 2 - Feature Operation

3. Call Forward-No Answer

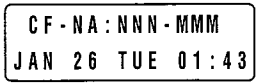

4. Call Forward-Busy/No Answer

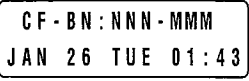

### 5. Call Forward-Fixed

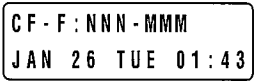

#### 6. Call Forward-External

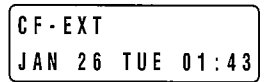

# Call Forward-No Answer

All calls to your station when set with this feature will forward to a selected station if you fail to answer within a time that you designate.

### Call Forward-Busy/No Answer

All calls to your station set with this feature will forward immediately to a selected station whenever you are busy on another call or in the Do Not Disturb mode. Calls will also forward if you do not answer the call within a time that you designate.

### Call Forward-Fixed

If you activate this feature, all internal, private or Direct Inward Dialed CO line calls to your station will forward immediately to a station set in system programming. Your station must be assigned with the **Call Forward to** button in system programming to activate this feature.

### Call Forward-External

This feature enables you to forward new incoming calls to a destination outside This reature enables you to forward hew incoming calls to a decimation outside of the system. Internal calls and transferred calls to your [PDN] will not forward with Call Forward-External, and only incoming calls over CO lines dedicated to immediate or delay ring only at your station ([PDN], private CO Line, and/or Direct In Dial line calls) will forward. Any of the other Call Forward modes can be set for your [PDNs] or [PhDNs] simultaneously with Call Forward-External.<br>Notes:

 $1.5$  . Central Office (Co) lines that ring at  $\alpha$  is that ring at  $\alpha$  is that  $\alpha$  is that  $\alpha$  is that  $\alpha$  is that  $\alpha$  is that  $\alpha$  is that  $\alpha$  is that  $\alpha$  is that  $\alpha$  is that  $\alpha$  is that  $\alpha$  is that  $\alpha$  is th

- 1. Central Office (CO) lines that ring at your station only will forward.  $\mathcal{L}$  control transferred to the station will form  $\mathcal{L}$
- $CO$  line calls tra  $3.3.7$  automatic  $\frac{1}{2}$  and  $\frac{1}{2}$  for  $\frac{1}{2}$  for will forward  $\frac{1}{2}$
- 3. Auto Attendant calls to your station will forward (except Call  $\frac{1}{2}$ . Call forward  $\frac{1}{2}$
- 4. Call forward redirects the station hunt feature.

k

and engine

## Call Forwarding a Primary and/or Phantom Directory Number

Your telephone has a Primary Directory Number [PDN] which can only be call forwarded from your telephone.

To set call forward for a Phantom [DN], your phone must be programmed as the owner of [PhDNs].

Your telephone can be programmed to have up to eight [PhDNs]. Up to eight [PhDNs] can be set to Call Forward by entering a specific access code, but only four of them can have dedicated message waiting buttons/LEDs. [PDNs] and [PhDNs] can be independently set for Call Forward-All Calls, Call Forward-Busy, Call Forward-No Answer, and Call Forward-Busy/No Answer. Calls to your [PDN] or [PhDN] will be forwarded to the destination phone number according to the call forwarding mode you have chosen.

### Call Forwarding a Primary or Phantom Directory Number:

1. Press the [PDN] or [PhDN] that you want to Call Forward.

> DIAL STATION NO. OR ACCESS CODE  $\overline{\phantom{a}}$

2. Enter a Call Forward Access Code  $(# 6 0 1 ~ # 6 0 4).$ 

> **CALL FORWARD TO**  $\overline{\phantom{a}}$

- 3. Dial the number to which calls will forward.
- 4. Press Speed Dial and then Spkr.

 $CF - A : 603 - 203$ JAN 01 SUN 12:19

You will hear a steady dial tone and see a steady LED.

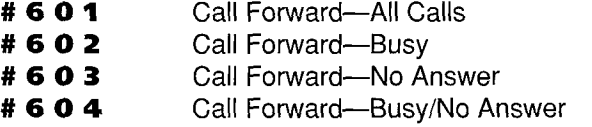

The dial tone will go silent, and the LED will flash intermittently.

The screen will display the number you are forwarding to and you will hear a short, steady confirmation tone followed by a pulsing Re-order tone. The LED will continue to flash intermittently.

The dial tone will go silent and the LED will go off. The LCD will display a message indicating call forwarding, the call forward type, the Phantom Directory Number that the call is being forwarded from, and the destination number to which the call is forwarded.

### 2 - Feature Operation

### To Cancel a Call Forward:

- 1. Press the [PDN] or [PhDN] you want to cancel Call Forwarding on.
- 2. Dial # 6 0 1.
- 3. Press Spkr.

You will hear a steady dial tone and see a steady LED light.

The dial tone will go silent, and the LED will flash intermittently.

The LED will go off. Call forwarding for the selected [PDN] or [PhDN] is now canceled.

# Park/Park and Page

If you have an LCD telephone, you can use code  $9$   $9$   $9$  to let the system automatically select an available orbit when you park a call. The selected orbit number will be shown on your LCD. You can use the Park feature with the Page feature.

### To Park and Park/Page

### (Automatic Orbit Selection):

1. While connected to a calling party, press Park and Page.

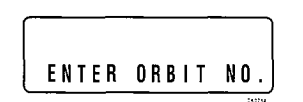

- 2. Enter  $999$  and the system will park the call on an Orbit (9 0 0  $\sim$ 919).
- 3. To Page, enter a Page Zone access code (see Table 1) or Directory Number.

If your telephone does not have a **Park in Orbit** button, press Cnf/Trn  $+$ # 3 3 2 to park the call. If your telephone does not have a Park and Page button, press Cnf/Trn  $+$  # 3 3 1 to park and page.

When you press **9 9 9**, the system will automatically select the lowest vacant Orbit Number for your parked call.

- $\blacksquare$  If you pressed **Park in Orbit** in Step 1, your telephone LCD will display the orbit number in which the call is parked.
- If you pressed Park and Page in Step 1, you will hear a short burst of dial tone to prompt you to enter the Page access code. Your telephone LCD will display the orbit number in which your call is parked.

医外科的第三人称单数

12.12 の病院の

#### Feature Operation

### Table 1 Paging Group and Zone Codes

的过去式和过去分词 经外汇

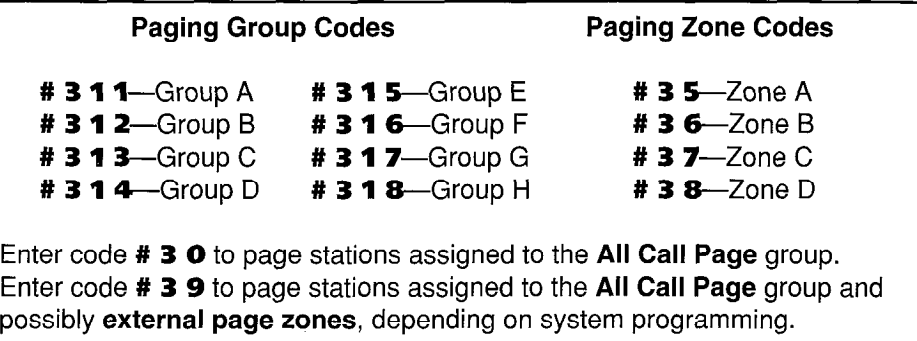

$$
\begin{array}{|c|c|}\n\hline\n&399\#30\n\end{array}
$$

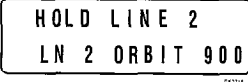

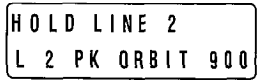

To Retrieve a Parked Call:

- 1. Press the parked **Line** or press Park in Orbit or Park and Page.
- 2. Enter the Orbit Number or valid [PDN] on which the call is parked.

The LCD will show the 9 9 9 Auto Park entry plus the entered Page Zone number.

The LCD shows the line number which is being held on a particular orbit number. In this example, Line 2 is held on orbit number 900.

If you do not retrieve the parked call within a specified amount of time, the call will ring back to your phone. When a parked call recalls and rings back to your phone, the LCD will show the line or **[DN]** that is recalling and the orbit number.

## Parked Call Retrieval

The Orbit Number is usually provided in the paging announcement. The CO line LED or [PDN] LED will flash at the in-use rate when the call is picked up or retrieved.

#### **Feature Operation**  $2 -$

# Park Orbit list Display

TO Display Parked Calls:

1. Press Mode.

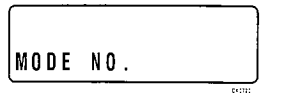

2. Press 6 4.

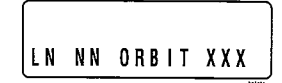

3. Press Scroll to monitor the next parked call.

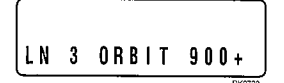

4. Press **Scroll** to  $m_{\rm iso}$  serving

ייטויי<br>..

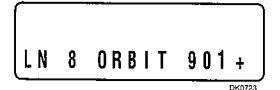

# $\cdots$   $\cdots$   $\cdots$   $\cdots$   $\cdots$   $\cdots$   $\cdots$

- 1. Press **Mode** + 6 2.
	- **ANI Display**

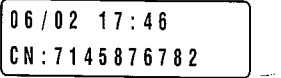

### **Caller ID Display**

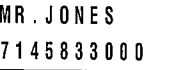

This feature enables you to monitor (view) the calls that are parked at your station.

If your telephone has an **Orbit List** button, press it and go to Step 3.

Your telephone must be idle to use the **Mode** button when displaying the Park Orbit List.

The display shows that Line N N (where N N represents the Line number) is parked by you on Orbit XXX (where XXX represents the orbit number). The "+" sign indicates that there is more than one parked call at your station.

This display is fixed by  $10001$  in  $0001$  is parked by  $\sqrt{0110000}$  (where  $900$ rmo dioplay indicates that OO Effer

 $T$  first parked call is displayed again, indicating there are only two parked calls two parked calls  $\alpha$ The first pairs

# Retrieve and Auto Dial Lost Calls

The system automatically saves the number for all ANI and Caller ID calls that ring at your telephone, but are unanswered (abandoned calls). You may view and Auto Dial the saved numbers by following the steps for retrieving lost calls.

The Caller ID lost call displays the telephone number and name (if provided by the Central Office). To see what date and time the Caller ID lost call was received, press the **Page** button. This will change the display to the date and time of the call. If desired, press the **Page** button again to return to the telephone number display.

### **Feature Operation**

Partner So

2. Press **Scroll** to view the saved information on the LCD display.

> $06/05$  16:42 CN:7145833700

- $\blacksquare$  Press # to delete information on the LCD display.
- **n** Press  $\star$  to go back to previous LCD screen.

3. Press Lost Call Auto Dial.

- If your telephone is equipped with a Lost Call Auto Dial button, you may auto dial a saved number by performing any of the following:
- **H** Enter Class/ANI Information display **Mode**  $+$  6 **2**, and choose the number or name of the lost caller you want to contact.
- Press Pooled Line Grp<sup>2</sup>, and then Lost Call Auto Dial.

THE REPORT OF PERSONS AND THE REPORT

- **F** Press a [DN] button, enter the appropriate CO or LCR access code<sup>2</sup>, then press Lost Call Auto Dial.
- **n** Press the CO Line button<sup>2</sup>, and press Lost Call Auto Dial. Note:
	- 1. The ANI/Caller ID received telephone numbers always include area codes on local calls as well as long distance calls. The DK280 system will always auto dial the digit "1" before the saved, outgoing telephone number.
	- 2. If your telephone requires an account code be entered before dialing outside telephone numbers, enter the account code after access LCR or a CO line, then press the Lost Call Auto Dial button.

# Station-to-Station Message Waiting

If there is no answer (or if the telephone is busy or  $D$ ND), press the Msg busy or  $D$  $\frac{1}{2}$ . This causes the Msg Letter station to busy of DND, press the **Msg** Dutton (or  $\overline{z}$ ). This causes the Msg LED on the called station to flash. The called station's LCD displays the calling station's number. When the returned call is answered, the flashing Msg LED will turn off

# To Use Station-to-Station  $\frac{10}{10}$  Sec. Station:

- 1. Lift the handset or  $\mathbf{D}$  and  $\mathbf{D}$   $\mathbf{D}$  are  $\mathbf{D}$ press a [DN] to receive.<br>internal dial tone.
- 2. Dial the desired station<br>number.
- rne calling station user presses the  $Msg$  (or  $Z$ ) to set the Msg LED on  $\overline{\phantom{a}}$ <br>the called station.

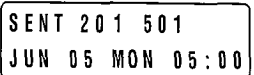

The [DNs] after SENT are the [DNs] which received your message waiting indication signal, if you set a message waiting indication signal.

*'자격대' 앞* 

a shekara 121

 $NO: 201$ 

4. To answer the Msg LED indication from the called station, press the flashing Msg button.

NAME

CALL 201-500+

Note:

Up to five message waiting displays may be stored on the LCD per each [DN] owned by the telephone ([PDNs] and [PhDNs]). The station [DN] in the display will be called when the flashing Msg (fixed) or [PhDN] Msg (flexible) button is pressed. To rotate the station numbers, press Scroll. The fourth message for each [DN] is reserved for the Message Center. The "+" sign on the LCD indicates that more than one message waiting signal was sent to your telephone.

보호복

CALL XXX-YYY+: Indicates which [DN] on your telephone received a message waiting signal (XXX) and which [DN] sent the message waiting signal (YYY). In this example, [201] received a message signal from [500].

- 5. To clear the Msg LED that you set on some other telephone's [DN] from the [DN] that sent the Message Waiting signal, press the [DN] button, dial the Directory Number that you set the MW signal on and press Msq twice (or  $77$ ).
- 6. To clear the Msg LED from the [DN] that received the Message Waiting signal, press the  $[DN] + # 4 0 9$ .

This clears all messages recorded to this station.

# Voice Mail (VM)

Whenever your station is call forwarded to voice mail, certain digits will automatically be sent to the voice mail unit to direct the call to your mailbox. These codes require storage one time since they remain in memory until changed. They do not have to be stored each time you Call Forward your telephone. Your Primary Directory Number [PDN] and up to four Phantom Directory Numbers [PhDNs] can be independently Call Forwarded to unique or to the same voice mailboxes from your telephone.

Telephones must be programmed as the owners of a [PhDN] to be able to call forward the [PhDN] to a voice mailbox number.

#### **Feature Operation**

himak pili

Strata DK280 R3

الأوالية الافرادية والمنافذ

### Assign a Voice Mail Message Mailbox

voice mailbox on the Toshiba voice mail system.

standard and standard the standard standard and standard and standard and standard standard standard and standard standard and standard standard and standard and standard and standard standard and standard standard and sta

Assigning a mailbox to store messages:

1. Press a [DN].

2. Press # 6 5 6.

656 ID CODE SET

3. Dial the digits (up to 16) and pauses to be sent.

The LCD displays the digits and pauses. These digits include special voice mail codes and the [DN] voice mailbox number. For example, for Toshiba voice mail systems dial 91 NNN, where NNN is the mailbox number of the [DN] you pressed in Step 1.

Press the [DN] that you want to assign a mailbox number. When you assign a mailbox for a [DN], calls to that [DN] will be able to forward directly to the [DN]'s

4. Press **Redial** to store data.

DATA PROGRAMED

Assign Voice Mail Retrieval Digits

You will hear a confirmation tone.

When you want to retrieve your messages from voice mail, certain digits will automatically be sent to the voice mail unit to play back your messages.

Assigning a mailbox for message retrieval for a Directory Number:

- 1. Press a [DN].
- 2. Dial # 6 5 7.
- 3. Dial the required digits and pauses to be sent.
- 4. Press Redial to store data.

To Retrieve Messages:

 $\blacktriangleright$  Press the flashing Msg button assigned to the [DN].

Press the [DN] for which you want to retrieve messages.

The LCD displays "6 5 7 ID CODE SET".

The LCD displays the data as it is entered. These digits include special voice mail codes and the [DN] mailbox number. For example, for Toshiba Systems dial 92NNN, where NNN is the [DN] mailbox number.

You will hear a confirmation tone-the LCD displays "DATA PROGRAMMED".

### Retrieve Voice Mail Messages

When a voice message is received for a [DN], the voice mail system will cause the **Msg** button/LED to flash.

with the SHA month a Astrollon of

To Clear All Digits:

- 1. Press a [DN].
- 2. Dial # 6 5 6 or #657.
- 3. Press Redial.

## Busy Field Display

Your telephone must be idle to use the Mode button when Soft Keys are turned ON.

Note:

The Busy Lamp field (BLF) mode will stop all other displays from appearing on your telephone LCD.

### To Display Busy Field Status:

1. Press **Mode.** 

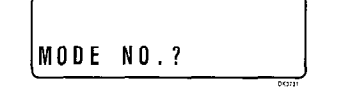

2. Press 1.

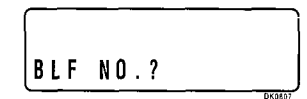

3. Enter the first 1 or 2 digits of a [DN]. Press #.

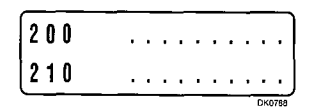

4. Press **Page** to rotate Busy Field groups.

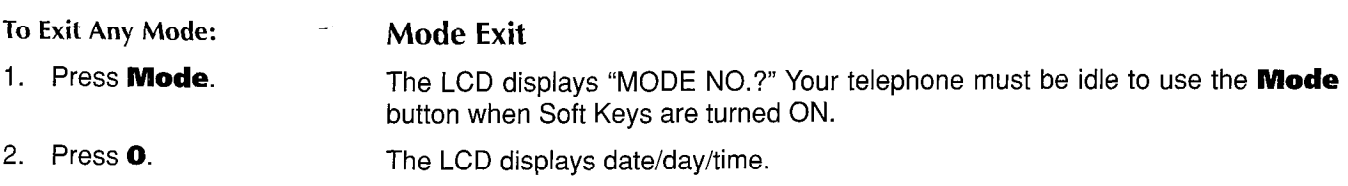

Enter the first digit of a 3-digit [DN] (e.g., 2 for 200) or the first two digits of a 4 digit [DN] (e.g., 21 for 2100).

fatafan Salaman.<br>Tanahin

 $\boxtimes$  : :

 $\frac{1}{2}$ 

第一七十

# **Soft Key Operation**

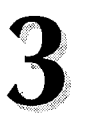

.'

The Soft Key feature provides a quick and easy way to access frequently-used features. If the Soft Key feature is activated at your station, abbreviated feature prompts will appear on the LCD above the **Mode, Page**, and **Scroll** keys prompts will appear on and EOD above are ringing and the station of while you are on a call (or you are imiging another bidden or batched totophone number). You can access the feature represented by the feature prompt just by pressing the **Mode, Page**, and **Scroll** key beneath the prompt.

If the Soft Key feature is activated at your station, you can still access features with first contracts accurated accurations, you can

When your telephone is idle, Soft Keys do not display and the Mode, Page, when your telephone is ide, Son Keys do not display and the **incue, Faye**, and **Scroll** keys function as normal. If your telephone is in use, Soft Key functions replace the **Mode, Page**, and **Scroll** functions.

#### How to Use Soft Keys  $T$

This section provides an example of how to use Soft Keys to make a Conference call by adding a station to an outside call. Other features that can be accessed with Soft Keys include Transfer, Paging, and more.

<del>가</del> 5 문제로 2016년

in B

## Using Soft Keys to Make a Conference Call

1. While on an outside call with CO line (line 3 for this example) your LCD will display the following prompts:

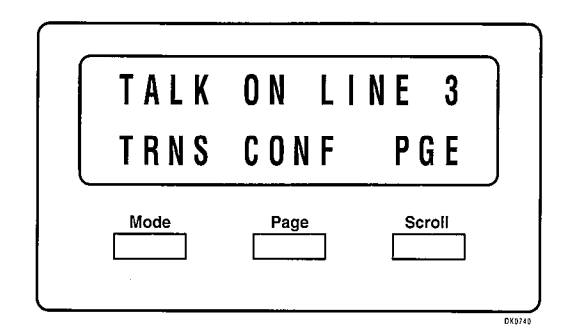

Note:

Once the Soft Key prompts appear (in this case, the Soft Keys are TRNS, CONF, and PGE for Transfer, Conference, and Page), the  $b_{\text{max}}$  below them now standards for Transfer theories, and Page), the *instead of Mode, Incher How Stand for Transich*, Completive, and I age,  $m$ example, only the Soft Cage, and Soft Cage,  $m$  and Mode,  $m$  displays of  $m$ example, only the Soft Key displays will be shown since **Mode, Page**, and **Scroll** no longer apply while Soft Keys are active.

- n If  $y \sim \frac{1}{2}$  you in the call, the  $\frac{1}{2}$  prompt will appear  $30$  seconds after a function the first digital of the telephone number will appeal 50 Seconds after the first digit of the telephone number is dialed-the "ABR" prompt for Automatic Busy Redial (ABR) will appear during this first 30 seconds (if it does not appear, then this feature was not assigned in system programming). If the call is an incoming call, the "TRNS" prompt will appear immediately when you answer the call.
- 2. Press the CONF Soft Key to initiate the Conference.

TALK ON LINE 3 TRNS CONF PGE I

The outside call will be placed on hold and the LCD will appear as follows after you press the CONF Soft Key in Step 2.

3. To transfer to a station, press the STA. Soft Key.

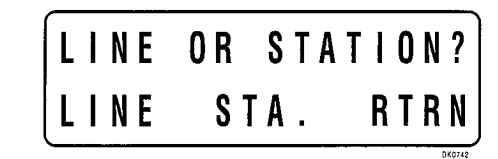

 $\blacksquare$  Whenever the RTRN Soft Key appears, you can terminate the operation and return to the outside call by pressing the RTRN Soft Key.

. . ".- -.

4. Dial a station number when the following LCD appears:

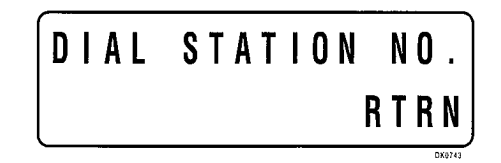

5. After you dial the station number (203 in this example), you will see one of the displays below for about three seconds. The display will then change to the display in Step 6.

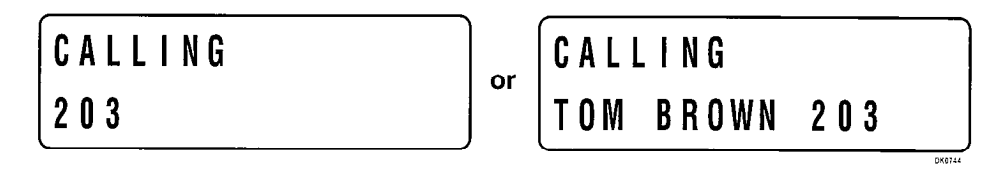

Called Station (203) has "user Called station (20<br>
name" turned off. example a name" turned on.

Called station (203) has "user

ĝ.

a control of

6. After three seconds the user's name (or number) is replaced with the following display and you can voice announce to station 203:

1996. Sentence Andrews

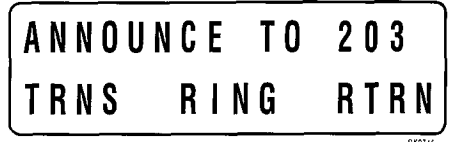

or, when in TONE mode the following is displayed:

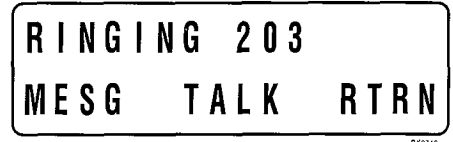

- You could stop the called station voice announce and make station 203 ring by pressing the RING Soft Key.
- Instead of proceeding with the Conference, you could transfer the call by pressing the TRNS Soft Key.
- You could terminate the operation and return to the outside call by pressing the RTRN Soft Key.
- 7. The LCD will appear as follows after the called station answers. Your station is connected to Station 203 and the outside call remains on hold. Press the JOIN Soft Key to join all parties in a Conference.

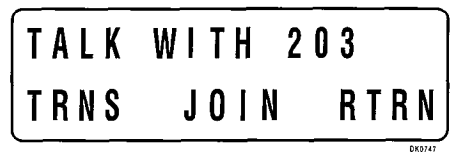

- $\blacksquare$  Instead of proceeding with the Conference, you could transfer the call by pressing the TRNS Soft Key.
- You could terminate the operation and return to the outside call by pressing the RTRN Soft Key.

8. The LCD will appear as follows after you press the JOIN Soft Key in Step 5 and all parties will be conferenced.

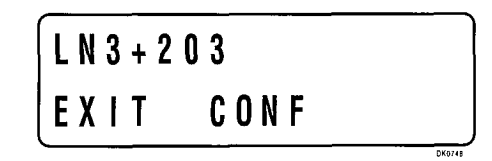

- "LN  $3 + 203$ " indicates that you are in a Conference with CO line 3 and Station 203.
- $\blacksquare$  You can exit the Conference and the other parties will remain connected if you press the EXIT Soft Key.
- You can add another station or CO line by pressing the **CONF** Soft Key.

Note:

If the Soft Key feature is activated at your station, incoming call information will not display on your LCD while your station is busy. To display this information, you must either disconnect the existing call or place it on hold.

# Soft Key Prompt Definitions

The following list provides definitions of all of the Soft Key prompts that could appear on your LCD.

TRNS-Press to initiate or complete a Transfer while on an outside call. TRNS can cause an immediate or announced transfer, depending on how the feature is set in system programming. After initializing transfer, pressing TRNS again will complete the transfer.

**CONF--Press to initiate or complete a conference.** 

**PGE**-Press to park an outside call and to gain access to a menu of page options.

RING-Press to make a called station ring when making a voice announce call to the station.

**TALK---**Press to make a voice announcement to a called station that is ringing.

MESG-Press to set a message waiting indication at a busy or unanswered station.

OVRD-Press to gain access to override options or to override a station that is busy or in the Do Not Disturb mode.

**BUSY**—(Busy Override) Press to send a call-waiting tone to a busy station.

**EXEC-**(Executive Override) Press to break into the conversation of a busy called station.

ACB--Press to activate Automatic Callback after reaching a busy station, CO line, or CO Line group.

ABR--Press to activate Automatic Busy Redial after dialing a busy outside telephone number.

RLS--Press to disconnect a call and to return to the idle state.

的复数形式法律 医

**RTRN--**Press to terminate a feature operation and to return to a previously displayed state.

LINE-Press to add a CO line to an existing call while in the Conference mode. The LCD will prompt you to access a CO line after you press this key.

STA.--Press to add a station to an existing call while in the Conference mode. The LCD will prompt you to dial a station number after you press this key.

JOIN-Press while on a conference call to join all parties to a conference.

**EXIT--**Press to exit from a conference and to leave the remaining parties connected.

## Soft Key Activation

### To activate Soft Keys at your station:

- 1. Make sure your telephone is idle. Do not lift the handset.
- 2. Press the **Mode** key below the LCD.
- 3. Press 7 1.

Your telephone must be idle before you follow the steps on the left to activate or deactivate the Soft Key feature at your station.

Soft Keys are now activated and the appropriate feature prompts will display when your phone is in use. The Soft Key feature will remain on until you turn it off. In short, you can perform numerous telephone functions and the Soft Keys will not be cancelled unless you deactivate them.

 $1.12\%$ 

### 3 - Soft Key Operation

# Soft Key Deactivation

### To deactivate Soft Keys at your station:

- 1. Make sure your telephone is idle. Do not lift the handset.
- 2. Press the **Mode** key below the LCD.
- 

Your telephone must be idle before you follow the steps on the left to activate or deactivate the Soft Key feature at your station.

3. Press 7 0. Chice you deactivate the Soft Keys, the feature prompts will no longer appear on the telephone display.

e de la cardea de la comunicación de la comunicación de la comunicación de la comunicación de la comunicación<br>La comunicación

 $\mathcal{L}_{\mathcal{A}}$ 

38

 $\ddot{\phantom{a}}$ 

#### **Messages and Memos**

 $\overline{4}$ .

# Messages and Memos

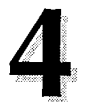

CONSTRU

The LCD on your telephone can be used to send or receive messages to or from other LCD telephone users. It can also display the names/numbers of the person calling your telephone or the name of the person you are calling. Names and memos can also be set to display with speed dial numbers and timed reminders.

# Storing a Message in Memory

To Store a Message in Memory:

### 1. Press LCD Msg Select

- or -

a  $[PDN] + # 6 8$ .

MSG NO. ?

- 2. Enter the two-digit  $r$  message to be two-digit message number to be<br>stored
- 3. Use the Recording a Message procedure to enter the message<br>characters
- 4. Press the LCD Msg<br>Select (or Spkr).

The LCD Msg Select LED flashes.

Personal message (10  $\sim$  19); system message (60  $\sim$  99 port 00 only). The current message, if any, will be displayed.

The LCD msg select LED lights steadily, and the

in the second control of the control of the control of the control of the control of the control of the control of the control of the control of the control of the control of the control of the control of the control of th

a banda da gundeko arte

## Recording a Message

### Recording a Message, Name, or Memo

Use this procedure to enter the characters of a personal message (10  $\sim$  19) or system message (60  $\sim$  99, Station 200 only), to add to a preprogrammed message, or to edit and set a new message. After calling up a message on your display (see Storing a Message in Memory, Steps 1 and 2 on the previous page), perform one of the following procedures:

### To Record a Message:

- 1. Press the # button to access alpha characters. Refer to Figure 4 for an explanation of the dial pad buttons.
- 2. Press  $\ast$  or **1** to move the cursor  $(-)$  to the desired position (the left edge of the display for a new message, or two spaces to the right of the preprogrammed message to add information).
- 3. Press the button that has the letter you want to enter. Use the **O** button to shift from letter to letter on the button.
- 4. If you want to enter a number, press the # \_ button to change to numeric characters. Press the # button again to return to alpha characters.

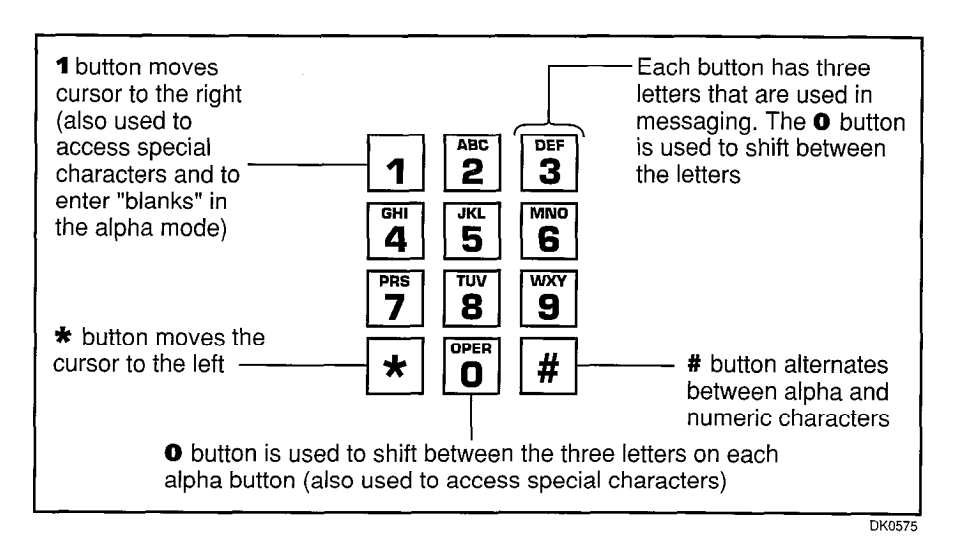

Figure 4 Dial Pad Information

For example: If you press **3**, a "D" is displayed. By pressing  $\bullet$ , the "D" is changed to "E". By pressing  $\bullet$  again, the "E" is changed to "F". Press  $\bullet$  again and the "F" changes to "D". To enter a space, press 1.

Numbers are also entered on the dialpad.

/. . . ,,. : : 1: .,..

.:-

5. The following special characters are set by pressing 1 and then pressing  $\bullet$  to step through the available characters:  $Q, Z, : , -, +, /.$ 

# Preprogramming System Messages

System messages can only be programmed or permanently changed at port 000, station number \_\_\_\_\_(usually 200). Five preprogrammed messages are automatically stored in memory when the Alphanumeric Messaging with LCD feature is initialized.

- 60) OUT TO LUNCH
- 61) IN A MEETING
- 62) CALL
- 63) BACK AT
- 64) RETURN ON

You can use these messages and add 3.5 more messages designed specifically fou can use these messages and add 50 more messages designed specifically for your system, or you can overwrite the initialized messages and program up to 10 of your own. Any messages programmed at port 000 will remain in memory until canceled from port 000 or until the system is reinitialized. After reinitialization, only the original five messages will remain in memory. System<br>messages are written and stored in memory as explained in Storing a Message.

#### Adding to Preprogrammed Messages  $\mathcal{S}$  sets a message, it appears on your station display. A cursor (-) also the station display. A cursor (-) also the station of  $\mathcal{S}$

 $var$  is the right of the right of the right of the right of the right of  $(-)$  also appears immediately to the right of the last letter in the message. You can now input additional information (up to a total of 32 digits for each message). Some system messages may expect you to add more information. For example:

- q Add a station or outside telephone number.
- 2. BACK AT EXPLORATION IN THE CONTRACT OF THE CONTRACT OF THE CONTRACT OF THE CONTRACT OF THE CONTRACT OF THE <br>2. BACK AT EXPLORATION IN THE CONTRACT OF THE CONTRACT OF THE CONTRACT OF THE CONTRACT OF THE CONTRACT OF THE
- n Add the time you will return the time you will return the time you will return the time  $\frac{1}{2}$ 
	- Add the time you will return.
- 3. RETURN AT
	- Add the date you will return.
	- Refer to Recording a Message for adding to a preprogrammed message.

Refer to Recording a Message for adding to a preprogrammed message.

. . .~. ::: . .

# Messaging

## Calling Station Messaging

You can set a message that will appear on the LCD of telephones that call your telephone by following the instructions on the left.

### To Create an LCD Message for Phones that Call Yours:

1. Press the LCD Msg Select

- or -

```
press a [PDN] + 
# 6 8).
```
 $MSGNO.$ ?

- 2. Dial the number of the message you want.
- 3. Press LCD Msg **Select**

- or -

### Spkr.

To Cancel a Message that Has Been Set at Your Station:

 $\triangleright$  Press LCD Msa Select. The LCD Msg Select LED goes out.

- or -

- 1. Press a  $[PDN] + # 6 8$ . The LED lights.
- 2. Press Spkr. The LED goes out. A personal message (10  $\sim$  19) will remain stored in memory.

The LCD Msg Select LED flashes, and the LCD displays "MSG NO.?"

Personal message (10  $\sim$  19) and system message (60  $\sim$  99). The selected message is displayed. (To add to this message, use the procedure for "Recording A Message," found earlier in this chapter.)

The LCD Msg Select LED lights continuously, and the selected message will be set. The message will be sent to LCD telephones that call your telephone. If you have CF set on your telephone, press the **Page** button to display the message instead of CF.

### Canceling a Calling Station Message

42

## Setting/Changing Calling Station Messages

12日 878

30 TH

You can set a completely new, personalized message by overwriting any of the existing preprogrammed messages. To do this, simply call up one of the messages as explained previously. When the cursor appears to the right of the message, shift it to the left margin and write your new message over the preprogrammed one. The new message will remain on your station until canceled. It will then be erased and the original preprogrammed message will be restored.

Notes:

- 1. Refer to Recording a Message for leaving a new message at your station.
- 2. Messages will remain in memory until changed. The preprogrammed messages are never erased; only the user-added messages are erased.

# Storing LCD Name/Number Display

This feature allows you to use your telephone to store a title (such as your name, telephone number, location, etc.) in system memory. This title (e.g., LOBBY) will display on your station's LCD while it is idle, and it will appear at other stations' LCDs when they are called from your station. Your name will display on other telephone LCDs when they are used to call your telephone (Soft Keys must be turned on).

Name display information for non-LCD telephones or voice mail/auto attendant devices may be stored from station 200. When name/number is recorded for non-LCD telephones or other devices, their name/number is displayed on LCD telephones when called.

To Enter Name/Number Information:

#621.

1. Press a [DN] + Current information will appear on the lower line of the LCD.

- USER NAME?
- 2. Enter the new information via the dial pad.
- Refer to "Recording a Message" earlier in this chapter for dialpad instructions. Up to 16 characters can be recorded. It is recommended that you enter the station number along with the user's name (as shown in Step 3).

**TEATER** 

### - Messages and Memos

### Strata DK280 R3

사회 장애들이 아이들이 나오는

الترابين

!) /

#### 3. Press Spkr.

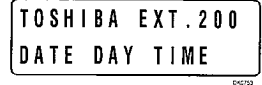

The new information is stored and will appear on the top line of the display. For example, if you entered "TOSHIBA EXT. 200", that will appear above the date/day/time on the display.

To Clear Name/Number Display:

- 1. Press a  $[DN]$  + #620.
- 2. Press Spkr.

During clear:

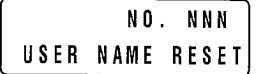

After clear:

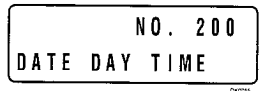

To Erase Name/Number Information:

 $\overline{a}$   $\overline{b}$   $\overline{c}$   $\overline{d}$   $\overline{d}$   $\overline{$ 11<del>0</del>33<br>"

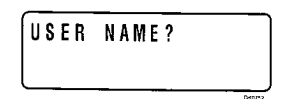

2. Press **1** in the alpha<br>mode to enter blanks.

To erase name/number information from memory, enter blanks at the "User Name" prompt. Refer to "Recording a Message" earlier in this chapter for more The erased name/number information should be gone.

You will hear a confirmation tone, then a busy tone.

ing as the Person

Notes:

isi mas

- 1. When user name is set, your title will appear on the LCD during direct, forwarded, and hunted calls. On override or OCA calls, the LCD will not display the title.
- 2. After a name is cleared, it may be redisplayed at any time by pressing a  $[DN] + # 6 2 1$ .
- 3. A name is displaced by message and call forward settings if they are set.

Current information will appear on the lower line of the LCD.

### 4 – Messages and Memos

.'.

To Enter Name/Number Information for Other Stations/Devices

Gimma katalikan

- 1. Turn off Soft Keys by pressing **Mode** +  $7$  O, when your telephone is idle.
- 2. Press a  $[DN]$  + #6Zl.

USER NAME? r"""""l EIOlj

3. Press Page.

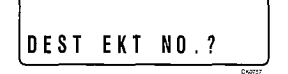

4. Dial the [PDN] of the station for which the name/number information is to be recorded.

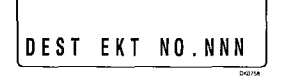

### 5. Press Page.

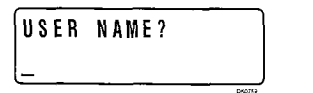

- 6. Enter the new information via the dial pad (refer to Recording a Message for method).
- 7. Press the **Spkr** button.

Entering Name/Number information for other stations or devices is only allowed from Station 200.

그 전에 있다고 이 사람은 사랑 사람들이 사고 있는 것 같아요.

Current information for station 200 will appear on the lower line of the LCD.

In this particular display, "EKT" stands for the Primary Directory Number of the digital, electronic or standard telephone.

"USER NAME?" will appear on the upper line of the LCD, and current information for station NNN will appear on the lower line of the LCD.

Up to 16 characters can be recorded. It is recommended that you enter the station number along with the user's name.

The new information is stored and appears on the top line of station NNN's LCD. Station 200's LCD returns to the normal idle display.

**TRANSPORT** 

#### **Messages and Memos**

al substance

Strata DK280 R3

- 8. Repeat Steps  $2 \sim 7$  to enter more names/numbers.
- 9. To turn Soft Keys on again, press **Mode**  $+$ 7 1 when your telephone is idle.

#### Notes:

- 1. To erase the name/number information of another station from station 200, repeat Steps  $1 \sim 6$  above and enter blanks in Step 5. Blanks are entered by pressing 1 in the alpha mode.
- 2. Station NNN may set and clear the NAME/NUMBER feature anytime:
	- **B** Set: Press a [DN]  $+$  **# 6 2 1**.
	- Clear: Press a [DN]  $+$  # 6 2 0. "Clear" eliminates the display when calling, but does not erase it from memory.

### To Erase Other Station's Name/Number Display:

 $\blacktriangleright$  From station 200, repeat Steps 1 through 6 of the previous procedure and press 1, in the alpha mode in Step 5.

# Speed Dial Memo

 $T$  for each  $\frac{1}{2}$  feature allows you to provide for each of his/her 40-character name for  $\frac{1}{2}$  $p_{\text{max}}$  is negligible anows you to program a  $p_{\text{max}}$  original name for each of may be  $p_{\text{max}}$ personal speed dial numbers. The memo pad of names may be stepped through to select the appropriate party. Memos may also be added to the 40 or 100 system speed dial codes, depending on your system's size, via the station connected to port 000, station number (usually 200).

# No riogram Specu L

- rress **Regiai**, ther 2. Dial the desired speed
- 2. Dial the desired speed<br>dial code.

 $\mathbb{R}^2$  $\mathcal{L}^{\text{max}}$ 

3. Press Mode.

\*10 NAME SPEED DIAL

NN or NNN = Speed Dial Code. (10  $\sim$  49 from any station) or (60  $\sim$  99 or 600  $\sim$ 699, depending on your particular system size, from station 200 only)

If a name was previously stored on this code, it will display on the top line of the LCD.

- 4. Enter the name or memo (refer to Recording a Message for method).
- 5. Press Mode.

封闭的部分

The number will appear on the top line of the LCD as you enter it.

The name will appear on the bottom line of the LCD as you enter it.

ma kanadan tan

- 6. Enter the desired telephone number (16 digits maximum).
- 7. Press Redial to record data in memory. The name can be up to 12 characters.

### To Dial a Speed Dial Number:

- 1. Press Mode when telephone is idle. The LCD displays "MODE NO.?".
- 2. Dial 8 NN or NNN. The speed dial number appears with name or memo. NN or NNN = personal or system speed dial codes. Personal speed dial code numbers are  $10 \sim 49$ , and system numbers, stored from station 200 only, are  $60 \sim 99$  or  $600 \sim 699$ , depending on your system size.
- 3. Press **Page** to scan the directory for the appropriate number/memo.
- 4. Press any available **Line** button

- or -

press [DN] and press the CO line access code.

5. The number is dialed. 4 – Messages and Memos

tap e por epocadores los con

1755-1757

#### - Messages and Memos

### Strata DK280 R3

-.-

#### To Check a Speed Dial Number:

.<br>'Alika'da 1971

- 1. Press **Mode**  $+$  8 when telephone is idle.
- 2. Dial a two-digit speed dial number.
- 3. Press **Page** to scan the directory for the appropriate number/memo.

Note:

The station must be enabled via system programming for LCD message memory

. . . . . :: :.

Personal speed dial number (10  $\sim$  49) or system number (600  $\sim$  699).

If the number is longer than 16 digits, a "+" will appear in the far right corner of the display. Press **Scroll** to display the remaining digits.

# Timed Reminders with Memo

This feature allows five separate messages to be set at each LCD station. These messages will be displayed at the times (hour and minute) set by the station user. They can either be displayed just once or repeated on a daily basis.

### To Set a Timed Reminder with Memo:

- 1. Press a **[DN**]
- 2. Dial a three-dig reminder number (# 6 0 5 - # 6 0 9).
- 3. Enter the desired time for the message to be displayed.
- 4. Dial  $\bullet$  if the message is to be repeated every day, or  $\P$  if it is a onetime message only.
- 5. Enter the desired message number, or 00 if no message should be stored.
- 6. Press Redial to record the data in memory.

The message time must be in 24-hour clock format (i.e., HHMM).

Personal message (10  $\sim$  19) and system (60  $\sim$  99). The message does not display when setting a timed reminder--it displays when the reminder activates. Messages are set using the Record a Message method.

The LCD displays "DATA PROGRAMMED". You will hear a confirmation tone. The message will be displayed at the specified time, and a beeping tone will be heard for 30 seconds (or until it is canceled by pressing **Mode** +  $\theta$ ).

# Message Sending

The Alphanumeric Messaging feature on your LCD digital telephone enables you to set short text (up to 32 characters) at your station to ensure that you do not miss important calls. Any station may record a message; however, only stations with the LCD are able to display messages. Stations that do not use Soft Keys (Soft Keys Off: **Mode**  $+ 7$  O) may send messages "live" to other LCD station users. To record messages, see the Recording a Message section in this guide.

Your system has up to 40 preprogrammed messages that may be sent to other LCD digital or electronic telephones. In order to leave a personalized message at your station, you can temporarily add or change any of these messages.

Some stations may record and save up to 10 personal messages to be used for all types of station messaging. This is a station option that is enabled in system programming.

## Called Station Messaging

Your station number and a message indication may be sent to another LCD station. When the message must receive that is anomal LOD. become  $\mathbf{M}$  of  $\mathbf{M}$  of  $\mathbf{M}$  at the sensor to operate. The sensor to operate the sensor to operate.

Personal message (10  $\sim$  19), system message (60  $\sim$  99). The LCD displays the

### To Set a Called Station Message:

- 1. Press Mode + 7 0 to 7 0 to 7 0 to 7 0 to 7 0 to 7 0 to 7 0 to 7 0 to 7 0 to 7  $\frac{1}{2}$ ess **Keyse** <del>Keys</del> ensure that Soft Keys<br>are off.
- Dial the Station<br>-Directory Number (station does not<br>answer or is busy).
- 3. Press Mode.

message.

4. Press 4. 5. Enter the desired The LCD displays "MW TO STANDARD".

The LCD displays "MW TO STNNN MSG NO?".

- 5. Enter the desired message number.
- 6. Press Msg.
- 7. Press **Spkr** or hang up "CALL XXX-YYYM" is displayed at the called station and the Msq LED flashes; to release. "SENT MMM" is displayed at your station.  $XXX =$  the called [DN], YYY = the **[PDN]** of the station that sent the message, M indicates that a message has been sent.

 $\overline{\phantom{0}}$ 

49

### 4 – Messages and Memos

[포토오 포토 후 - 기타 - 오스토 - 카드 포토]

### To Receive a Called Station Message:

 $\triangleright$  Press the **Msg** button.

Press these buttons when your telephone Msg LED is flashing

### Group Called Station Messaging

This feature allows a station to set a Called Station Message for a group of stations.

### To Set a "Called Station" Message for Another Station or Group of Stations:

- 1. Press Mode.
- 2. Press 9 4.
- 3. Dial the "destination" Directory Number (or enter  $\#$  3  $\bullet$  for all stations, or  $\#$  3 1  $\sim$ # 3 8 for groups).
- The LCD displays "MODE?"

The LCD displays "MSG NO.?". The LCD displays the message.

The LCD displays  $\mathcal{L}$ 

<u>nour</u> nu

The LCD displays "MODE 94 DEST EKT NO. NNN?".

The LCD displays "MODE 94 ORG EKT NO.?"

The LCD displays "MODE 94 DEST EKT NO.NNN" or the Station Group number. Enter #30 for all call page stations, or #31  $\sim$  #38 to send the message to a group of stations.

 $\sim$  station groups correspond to the same stations that are in respective Page stations that are in respective Page groups correspond to the san

Your number or another station number. The LCD displays "MODE 94 ORG EKT

- 4. Press Page.
- 5. Dial the "originating" piu u
- 6. Press Page. 7. Enter the desired
- 7. Enter the desired<br>message's number. 8. Press Page.
- 9. Press Mode.
- IO. Press 0.
- 

 $\overline{\phantom{a}}$  station, the LCD displays data and then displays  $\overline{\phantom{a}}$ At originating station, the LCD displays date/day/time, and then displays "SENT NNNM". At the destination station, the LCD displays the originating station number and a message indication.

### **To Receive a Called Station** Message:

 $\triangleright$  Press Msg.

### 4 – Messages and Memos

 $\hat{\phi}$  .

Katharan

: :. .

**不能要求的人生了。** 

 $\label{eq:2.1} \begin{array}{lllllllllllllllllllll} \mathbb{E}[\mathbf{1} \times \mathbf{1} \times \mathbf{$ 

 $\frac{1}{2}$  .

i<br>M

# Digital LCD Telephone User Guide

 $\bar{\gamma}$ 

 $\mathbb{Z}_{\geq 0}$  .  $\mathbb{Z}_{\geq 0}$ 

 $\sim 50$  and

isia il

 $\mathcal{F}(\mathcal{L})$ 

국장

 $\frac{1}{2}$ 

 $\ddot{\cdot}$ 

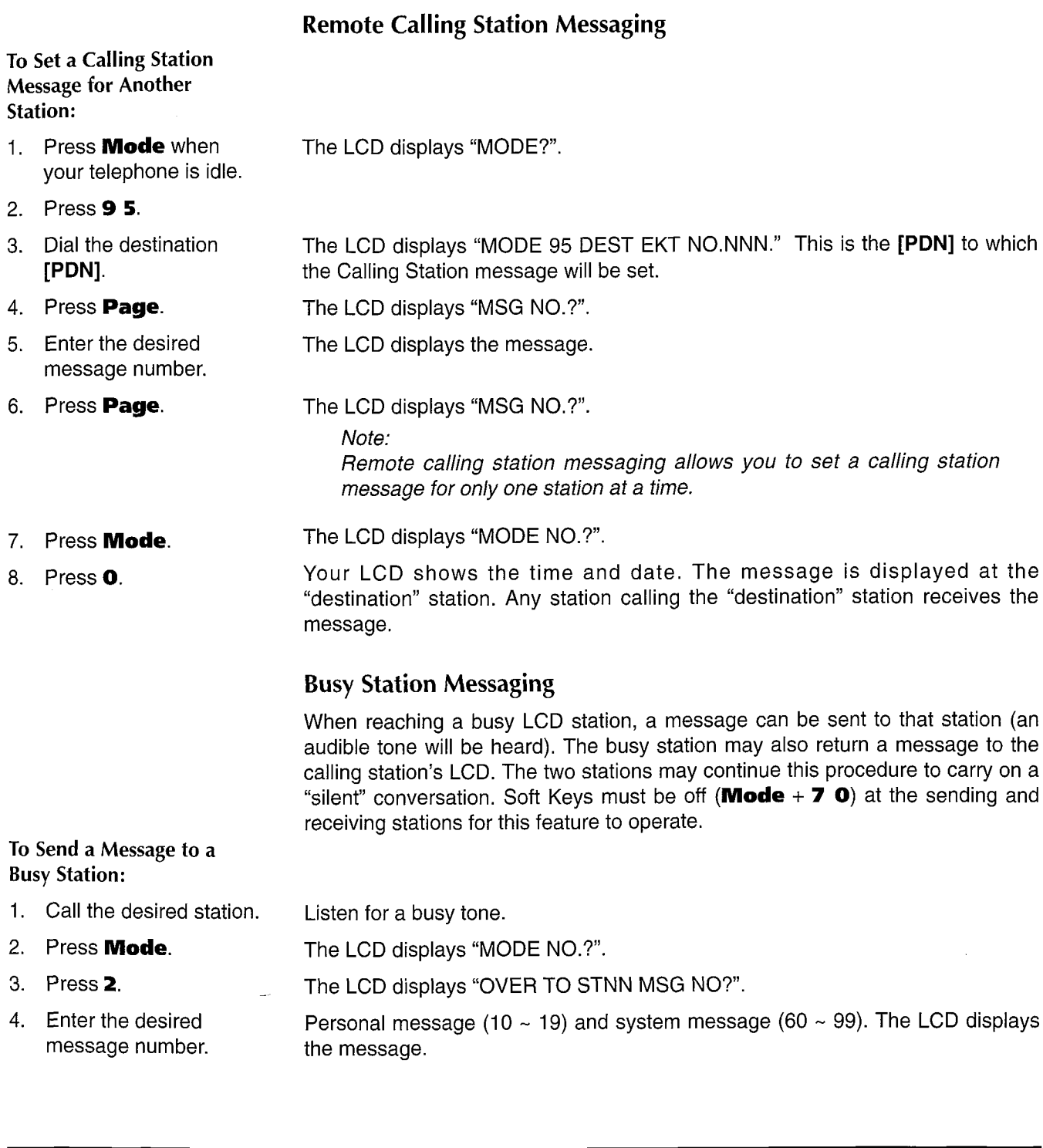

#### - Messages and Memos  $\boldsymbol{4}$

الوائل الم

CONSTRUCTION (CONSTRUCT)

Ę.

830 - Stadio Monte, Australia Anglický Nor

5. Press Page. The LCD displays "MSG SEND". The destination station beeps four times and the message is displayed for 30 seconds, or until the originating station hangs up.

### Return a Busy Station Message

You can return a Busy Station message after receiving a Busy Station message by following the steps on the left.

ingin

To Return a Busy Station Message:

1. Press Mode. The LCD displays "MODE NO?".

住宅の オンストライン ストン エキュレーション こう

- 2. Press 2. The LCD displays "OVER TO STNN MSG NO?".
- 3. Enter the desired message number. Personal message (10  $\sim$  19) and system message (60  $\sim$  99). The LCD displays the message.
- 4. Press Page. The LCD displays "MSG SEND".

# Index

20-button digital speakerphone with liquid crystal display, 2

# A

account codes, 5 alphanumeric messages, 8 ANI, 4, 6, 12,25-26 auto dial lost calls, 25 auto busy redial, 7 automatic callback, 7-8, 36 automatic line selection, 8

# B

busy field, 3-4, 8, 29  $\frac{1}{2}$  is  $\frac{1}{2}$  if  $\frac{1}{2}$  if busy lamp field, 1, 29 busy override, 15, 35 busy station messaging, 4, 51 return a busy station<br>message, 52

#### C  $\mathbf c$

call forward,  $3, 9, 20~23, 27, 44$ all calls,  $9~10$ , 22 for  $[DNs]$ , 9 for  $[PhDNs]$ , 9 busy,  $9 - 10$ , 22 busy/no answer, 10, 21 call forward-external, 21

call forward-fixed, 9 call forwarding a primary and/or phantom directory number, 9, 21, 22 cancel a call forward, 23 no answer, g-10,21 settings, 9, 44 call park/park and page, 23-24  $p$ anv pan $q$  and  $p$ ago,  $p$   $\geq$ ayı parked call retrieval, 24 call pickup, 10 caller  $P$  is  $\sim$ called  $\overline{10}$ ,  $\overline{1}$ ,  $\overline{0}$ ,  $\overline{1}$ ,  $\overline{0}$ ,  $\overline{1}$ ,  $\overline{0}$ ,  $\overline{0}$ ,  $\overline{0}$ calling number-internal, 10 calling station messaging, 4, 42,<br>51 camped-on Company Company Company Company Company Company Company Company Company Company Company Company Company Company Company Company Company Company Company Company Company Company Company Company Company Company Comp camped-on CO call, 11 CO line identification, 1, 10, 16

CO line number,  $8, 11, 16$ conference, 17, 32 conventions. iv

## D  $\mathbf{v}$  and  $\mathbf{v}$

date/time, 12 date/time/day adjustment, 19 dialed number,  $3, 6~7, 11~12, 14$ DNIS,  $4, 6, 12~13$ dialpad information, 40

directory number display, 13 [DN],  $7~9$ ,  $12~13$ ,  $16$ ,  $19~20$ ,  $22$ , 24,26-29,43-49 Do Not Disturb (DND) override, 16 door phone/monitor, 13

# E

elapsed time, 3, 12, 14 executive override, 16, 36

# G

 $\mathcal{L}_{\text{max}}$  called station messaging, the station messaging, the station messaging, the station messaging, the station messaging, the station messaging, the station messaging messaging messaging messaging, the station m ou

# I

incoming CO call, 11

# $\mathbf{L}$

LCD function overview, 5 LCD function overview, 5 condition creating display, 5 LCD name/number display, 14 least cost routing, 14 liquid crystal display, 5 lost call, 4, 25~26

# message sending, 49

message sending, 49 busy station messaging, 4, 51

:/ y:

**THE SECTION** 

1799年10月

### **Index**

### Strata DK280 R3

called station messaging, 4, 49-50

group called station messaging, 50

remote calling station messaging, 4, 51

return a busy station message, 52

message waiting, 4, 15, 22, 26-27,35

messages and memos, 39-52 adding to preprogrammed message, 41

> calling station messaging, 4, 42,51

canceling a calling station anoomiy a oal

group called station, 50 preprogramming system in the system of the system of the system of the system of the system of the system of the system of the system of the system of the system of the system of the system of the system of the system of t

eprogramming recording a message, 39-45,

 $\frac{400}{47}$ remote calling station

 $m$ ore calling stati  $s = s = s$ g $\ldots$ g $\ldots$ 

stung/changing calling station messages, 43

storing a message in memory,<br>39~40  $\frac{1}{\sqrt{2}}$ 

oring LCD display, 43 system messages, 4, 41

mode, 1,  $3-4, 6, 8, 12, 16-17$ . 20~22, 25~26, 29, 31~32, 34~37,  $44 - 52$ 

definitions, 3~4<br>msg, 15, 26~28, 39, 42, 49~52

# $\Omega$

off-hook call announce, 15 override, 15~17, 35~36, 44

# P

**Page** button, 3, 6, 8, 12, 14, 17, 23-25, 29, 31-32, 35, 40, 42, 45, 47-48,50-52 paging group and zone codes, 23-24 park/park and page, 23-24 parked call retrieval, 24 park orbit list display, 25 [PDN], 8~10, 13, 21~24, 27, 39, 42,45,49-51 [PhDN], 8, 10, 22~23, 27 preprogramming systematic system eprogramming

adding to preprogrammed to prepare the second term of the second term of the second term in the second term in<br>The second term in the second term in the second term in the second term in the second term in the second term messages, 41

privacy override, 16

# R

redial, 7, 12, 19-20, 28-29, 32, 36, aiai,  $\frac{1}{2}$  station, 15-l 6 recoming station,  $35 - 10$ recording a message,  $39~45$ , 47, 49 recording a message, name, or recording a message, name, or memo, 40 retrieve and auto dial lost calls, 25 retrieve voice mail messages, 28

### S  $s<sub>1</sub>$

scroll, 1, 3~4, 9~10, 15, 20, 25~27,  $31 - 32, 48$  $[SDN]$ ,  $8$ **SDS** button, 46

soft keys, 1, 4-5, 12, 14, 29, 31-32,36-37,43,45-46,49,51 soft key prompt, 35 activation, 36 deactivation, 37 definitions, 3-4, 35 speed dial, 1, 3-5, 17, 22, 39, 46-48 speed dial memo, 1, 17, 46 **Spkr**, 7, 19~20, 22~23, 39, 42, 44-45,49 station-to-station message waiting, 26 storing a message in memory, 39-40

na Patriot

# T

timed reminders, 1, 3, 39, 48 toll restriction, 17 transferred CO call, 11 traveling class override codes, 17  $\text{r}$  aroung order cronnel

#### V verified forced account code, 5

verified forced account code, 5 verified voluntary account code, 5 voice mail, 15, 27~28, 43 assign a voice mail message mailbox, 28 assign voice mail retrieval digits, 28

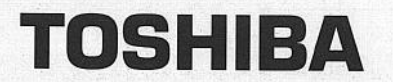

TOSHIBA Toshiba America Information Systems, Inc. Telecommunication Systems Division 9740 Irvine Boulevard, Irvine, CA 92718

> Item Number: 4 0 1 6 1 1 0 D28-UG-DKTLCDR3

Free Manuals Download Website [http://myh66.com](http://myh66.com/) [http://usermanuals.us](http://usermanuals.us/) [http://www.somanuals.com](http://www.somanuals.com/) [http://www.4manuals.cc](http://www.4manuals.cc/) [http://www.manual-lib.com](http://www.manual-lib.com/) [http://www.404manual.com](http://www.404manual.com/) [http://www.luxmanual.com](http://www.luxmanual.com/) [http://aubethermostatmanual.com](http://aubethermostatmanual.com/) Golf course search by state [http://golfingnear.com](http://www.golfingnear.com/)

Email search by domain

[http://emailbydomain.com](http://emailbydomain.com/) Auto manuals search

[http://auto.somanuals.com](http://auto.somanuals.com/) TV manuals search

[http://tv.somanuals.com](http://tv.somanuals.com/)